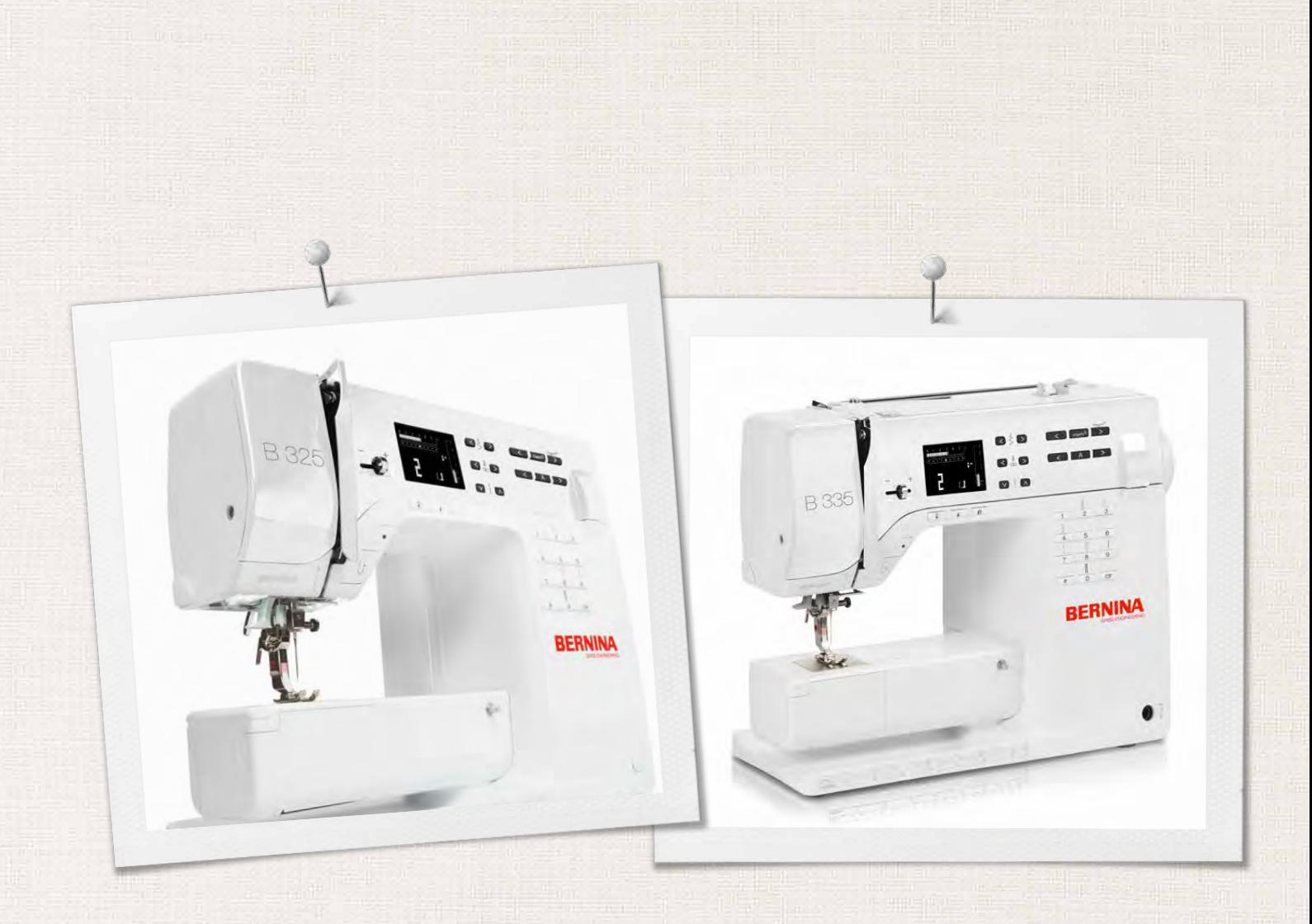

# BERNINA 325 | 335

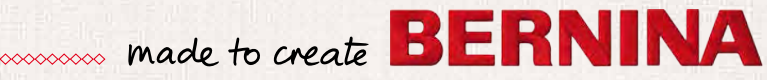

# **CERCHI UN NUOVO PROGETTO DI CUCITO?**

Nella nostra rivista «Inspiration» troverai quello che cerchi. Grazie agli ottimi cartamodelli e alle istruzioni dettagliate ogni progetto è subito un successo.

inspi

Buttoned<br>and Wrappe

Cherry and **Blossom** Part

**Beach Time** 

inspiration

**BERNINA** 

Wintertime Snuggly  $\Lambda$ ...... For her - for him A touch of class

**LUIDUL** in

linspiration

**BERNINA** 

*La rivista «Inspiration» è disponibile in tedesco, inglese, francese e olandese*

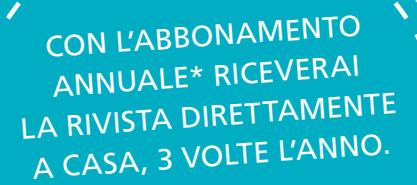

bernina.com/inspiration

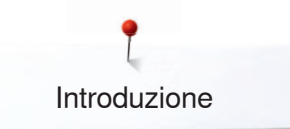

#### Cara cliente BERNINA, caro cliente BERNINA

Congratulazioni!

Con l'acquisto di una BERNINA ha fatto un'ottima scelta, che La renderà felice per molti anni. La soddisfazione dei clienti è da oltre 100 anni la cosa più importante per la nostra azienda familiare. Personalmente ci tengo molto ad offrire precisione svizzera di altissima qualità, con una tecnologia del cucito orientata verso il futuro ed un buon servizio dopo-vendita.

I modelli BERNINA 325 e 335 si rivolgono soprattutto a persone che sono al primo contatto con il mondo del cucito e che pretendono un design elegante e la migliore qualità.

Queste macchine per cucire computerizzate sono concepite secondo principi ergonomici, che facilitano l'uso per garantire a Lei, cara cliente e caro cliente BERNINA, un cucito ancora più divertente e risultati sempre perfetti.

Per conoscere il cucito creativo con BERNINA Le consiglio di provare gli accessori speciali e di consultare il sito www.bernina.com, dove trova nuove inspirazioni per i Suoi progetti.

Richieda informazioni su assistenza e attività creative presso il Suo rivenditore BERNINA.

Lucina

H.P. Ueltschi Proprietario BERNINA International AG CH-8266 Steckborn www.bernina.com

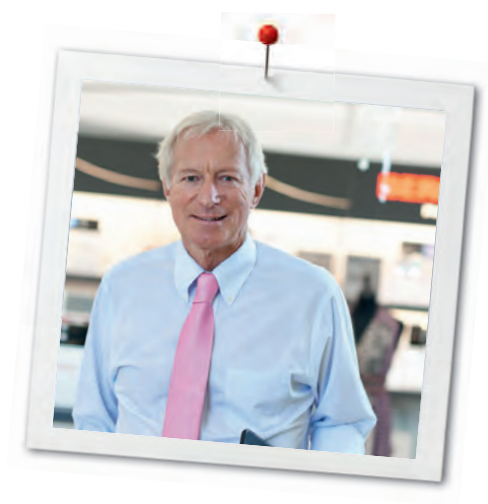

# **PRESCRIZIONI DI SICUREZZA**

# **INFORMAZIONI IMPORTANTI**

Durante l'uso di un apparecchio elettrico osservare le seguenti prescrizioni di sicurezza:

Leggere attentamente tutte le indicazioni prima dell'uso di questa macchina per cucire computerizzata.

**Se l'apparecchio elettrico non è in uso, staccarlo sempre dalla rete elettrica, estraendo la spina dalla presa di corrente.** 

# **PERICOLO!**

Per ridurre il rischio di scosse elettriche:

- **1.** Non lasciare la macchina per cucire incostudita, finché è collegata alla rete elettrica.
- **2.** Dopo l'uso e prima di pulire la macchina, staccare sempre la spina dalla presa di corrente.
- **3.** Radiazioni LED. Non guardare direttamente con degli strumenti ottici. LED classe 1M

# **AVVERTENZA!**

Per evitare incidenti come bruciature, incendi, scosse elettriche o lesioni, osservare i punti seguenti:

- **1.** Usare la macchina per cucire solamente come mezzo per ottenere lo scopo spiegato in questo libretto d'istruzioni. Usare solo gli accessori raccomandati dal produttore.
- **2.** Non usare la macchina per cucire come giocattolo.

E' richiesta una prudenza maggiore se la macchina viene usata nelle vicinanze di bambini oppure dai bambini stessi. La macchina computerizzata per cucire non deve essere adoperata da persone (o bambini) con limitate capacità fisiche, motoriche o mentali, oppure se manca la conoscenza necessaria per il corretto uso della macchina computerizzata. In tal caso l'uso della macchina computerizzata è concesso soltanto, se una persona responsabile per la sicurezza ha spiegato l'utilizzo della macchina. Sorvegliare i bambini per accertarsi, che non usino la macchina computerizzata per cucire come giocattolo.

- **3.** Non usare la macchina per cucire, se:
	- **<sup>⦁</sup>** il cavo o la spina sono danneggiati
	- **<sup>⦁</sup>** la macchina cuce con difficoltà
	- **<sup>⦁</sup>** la macchina è caduta o danneggiata
	- **<sup>⦁</sup>** la macchina è caduta nell'acqua Portare la macchina per cucire da un rivenditore BERNINA autorizzato per farla revisionare oppure riparare.
- **4.** Non bloccare le prese d'aria durante l'uso della macchina e tenerle libere da fili, polvere e residui di stoffa.
- **5.** Tenere lontano le mani da tutte le parti in movimento. Prestare molta prudenza particolarmente nelle vicinanze dell'ago.
- **6.** Non introdurre degli oggetti nelle prese d'aria.
- **7.** Non adoperare la macchina computerizzata all'aria aperta.
- **8.** Non adoperare la macchina computerizzata nei locali dove sono usati prodotti contenenti gas propellenti (p.es. bombolette spray) oppure ossigeno.
- **9.** Non spingere o tirare la stoffa durante il cucito – potrebbe provocare la rottura dell'ago.
- **10.** Non adoperare aghi piegati o danneggiati.
- **11.** Usare sempre una placca d'ago originale BERNINA. Una placca non idonea può provocare la rottura dell'ago.
- **12.** Per spegnere la macchina, mettere l'interruttore principale su «0» e togliere la spina dalla presa. Tirare sempre la spina, non il cavo.
- **13.** Durante tutte le attività nell'area dell'ago – come sostituire l'ago, cambiare il piedino, ecc. – mettere sempre l'interruttore principale su «0».
- **14.** Durante le operazioni di manutenzione e pulizia spiegate in questo libretto d'istruzione, staccare la macchina computerizzata sempre dalla rete elettrica.
- **15.** Questa macchina computerizzata è dotata di un doppio isolamento. Usare solo pezzi di ricambio originali. Osservare le indicazioni per la manutenzione di prodotti con doppio isolamento.

# **MANUTENZIONE DI PRODOTTI CON DOPPIO ISOLAMENTO**

Un prodotto con doppio isolamento è dotato di due unità d'isolamento, invece della presa a terra. Elementi di presa a terra non sono presenti in un prodotto con doppio isolamento e non dovrebbero essere montati. La manutenzione di un prodotto con doppio isolamento richiede precisione ed un'ottima conoscenza del sistema e dovrebbe essere effettuata soltanto da un tecnico qualificato. Per assistenza e riparazioni usare solamente pezzi di ricambio originali.

Un prodotto con doppio isolamento è contrassegnato con la scritta: «Doppio Isolamento».

Il prodotto può portare anche il simbolo  $\Box$ .

# **RESPONSABILITA'**

Si declina ogni responsabilità per danni causati dall'impiego non idoneo di questa macchina computerizzata per cucire e ricamare.

Questa macchina per cucire è destinata al solo uso domestico.

# **SI PREGA DI CONSERVARE CON CURA QUESTE PRESCRIZIONI DI SICUREZZA!**

La versione più aggiornata del manuale d'istruzioni è disponibile sul sito **www.bernina.com**

## **Tutela ambientale**

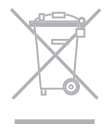

La protezione dell'ambiente è un tema importante per BERNINA. Ci impegniamo di minimizzare l'impatto ambientale dei nostri prodotti, migliorando continuamente il design del prodotto e la tecnologia di produzione.

Vi preghiamo di smaltire questo prodotto senza inquinare l'ambiente e nel pieno rispetto delle norme nazionali vigenti. **Non** gettare questo prodotto nella spazzatura. Se vi necessitano ulteriori informazioni siete pregati di contattare il Vostro rivenditore BERNINA.

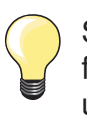

Se la macchina è riposta in un ambiente freddo, bisogna tenerla per circa 1 ora in una stanza calda prima di usarla.

## **Indice**

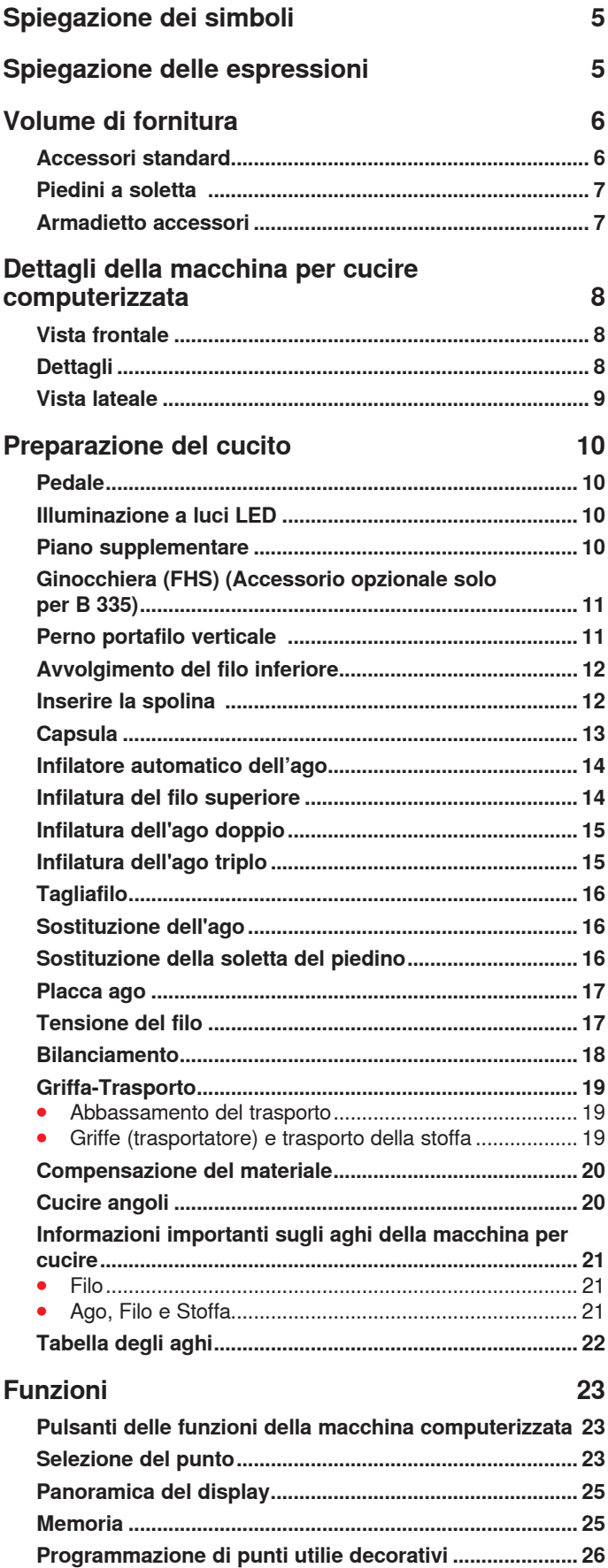

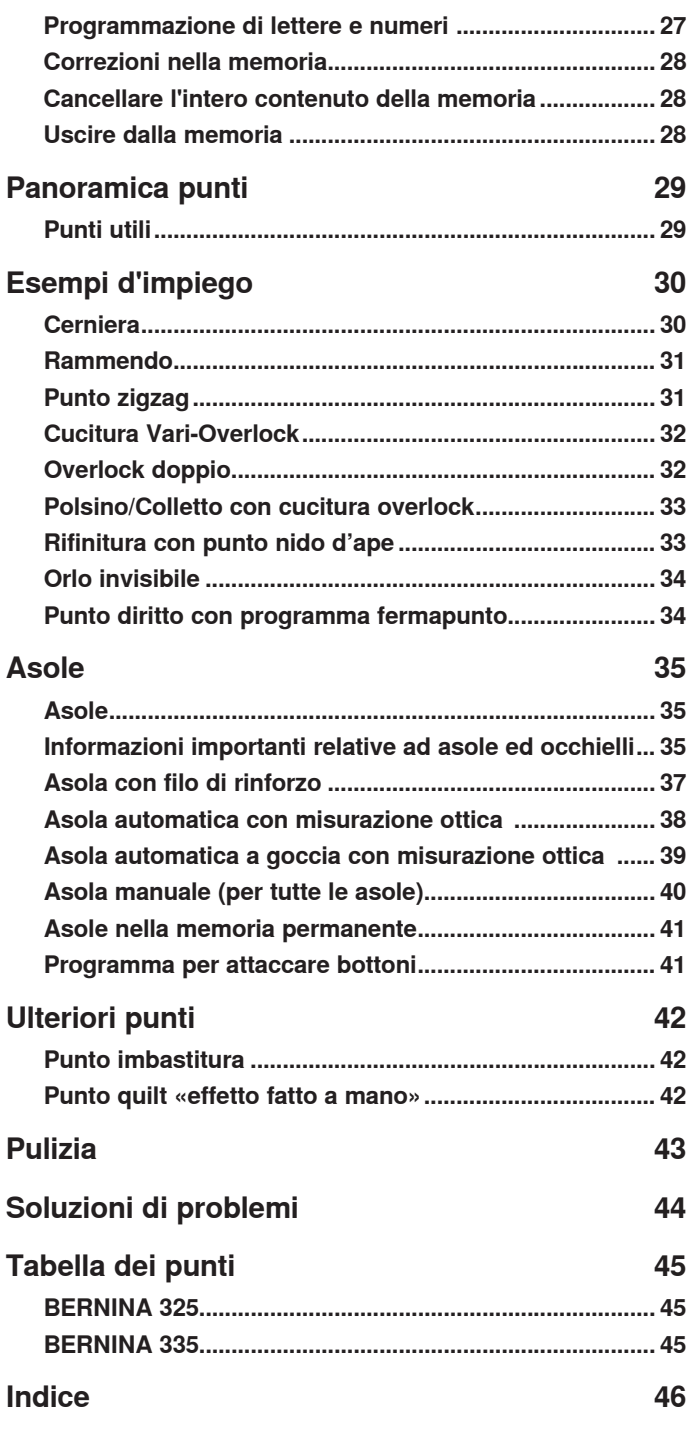

**4** ∞∞∞∞∞∞∞∞∞∞∞∞∞

## **Spiegazione dei simboli**

**PERICOLO! Obbligatorio da osservare! Pericolo di lesioni!**

## **AVVERTENZA!**

**Attenzione! Pericolo di danneggiare la macchina!**

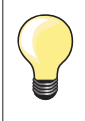

Consigli e trucchi!

## **Spiegazione delle espressioni**

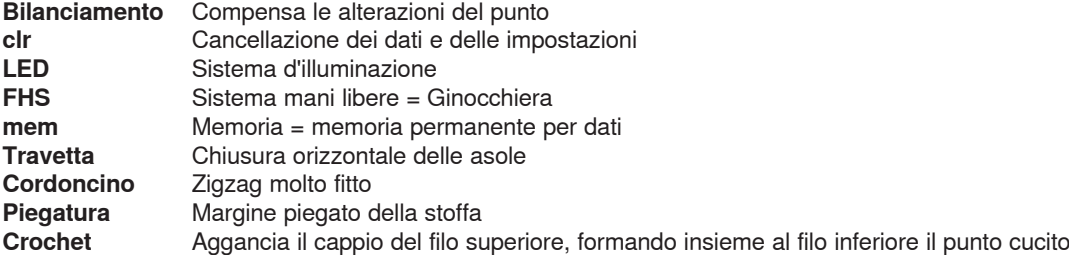

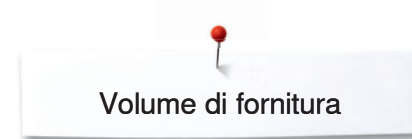

## **Volume di fornitura**

## **Accessori standard**

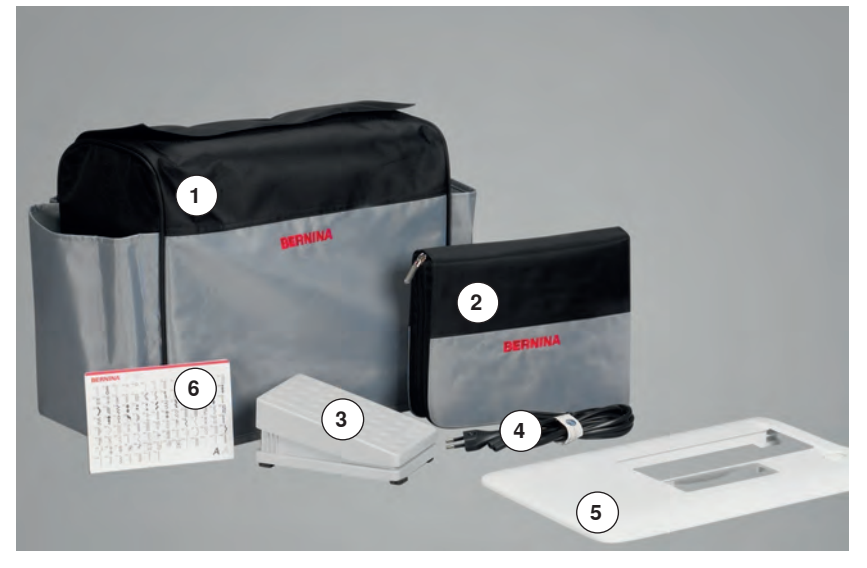

- Coperchio anti-polvere di tela (solo B 335)
- Scatola accessori Pedale
- 
- Cavo di connessione Piano supplementare
- Tabella punti

- $\alpha$ BERNINA
- 3 spoline (una nella capsula)
- Assortimento aghi
- Piastrine compensatrici
- Taglia asole
- Cacciavite rosso
- **6** Cacciavite Torx<br>**7** Pennello Pennello
- Olio
- 
- 1 supporto di gomma piuma
- 3 dischi svolgifilo

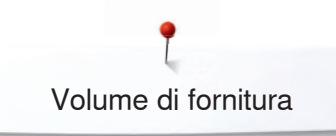

## **Piedini a soletta**

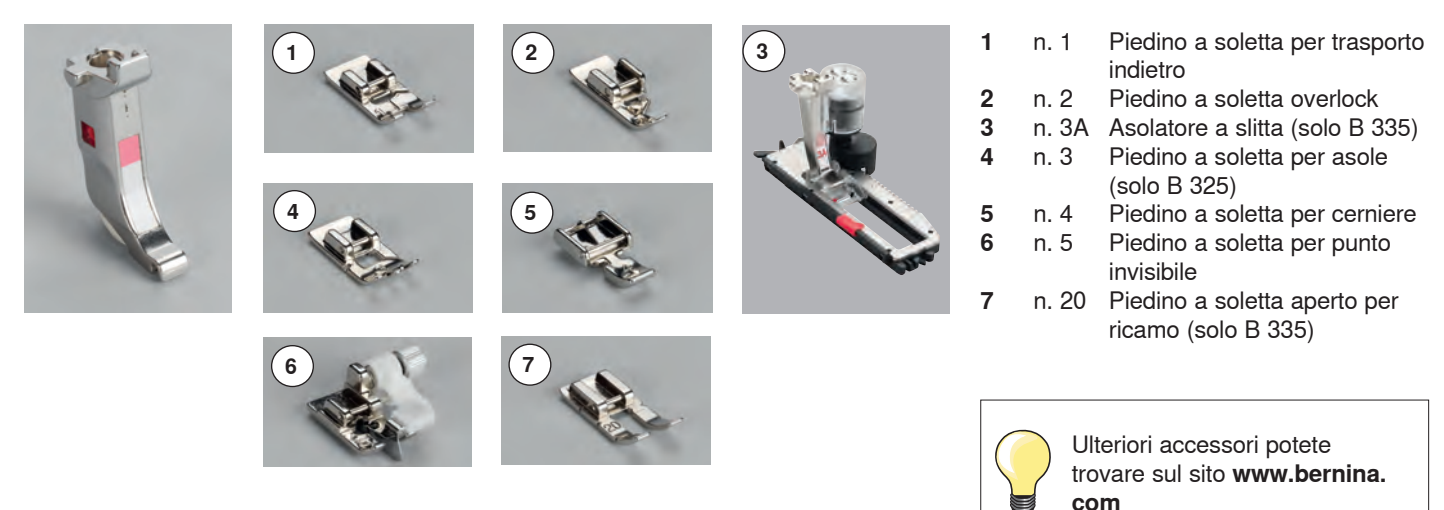

## **Scatola accessori**

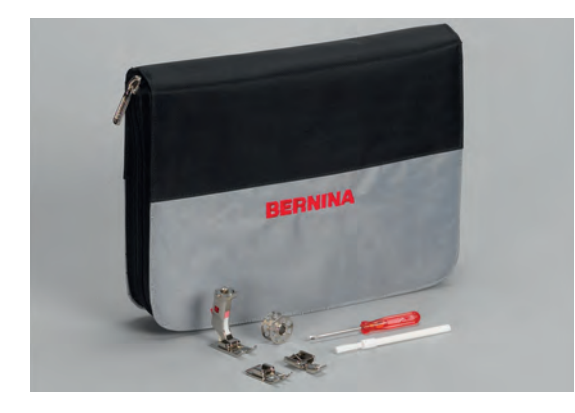

#### **Sistemare gli accessori**

Gli accessori standard si trovano in una busta di plastica e possono essere riposti nella scatola accessori.

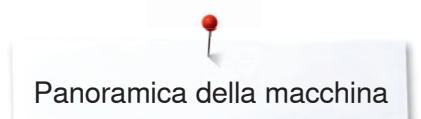

## **Panoramica della macchina**

## **Vista frontale**

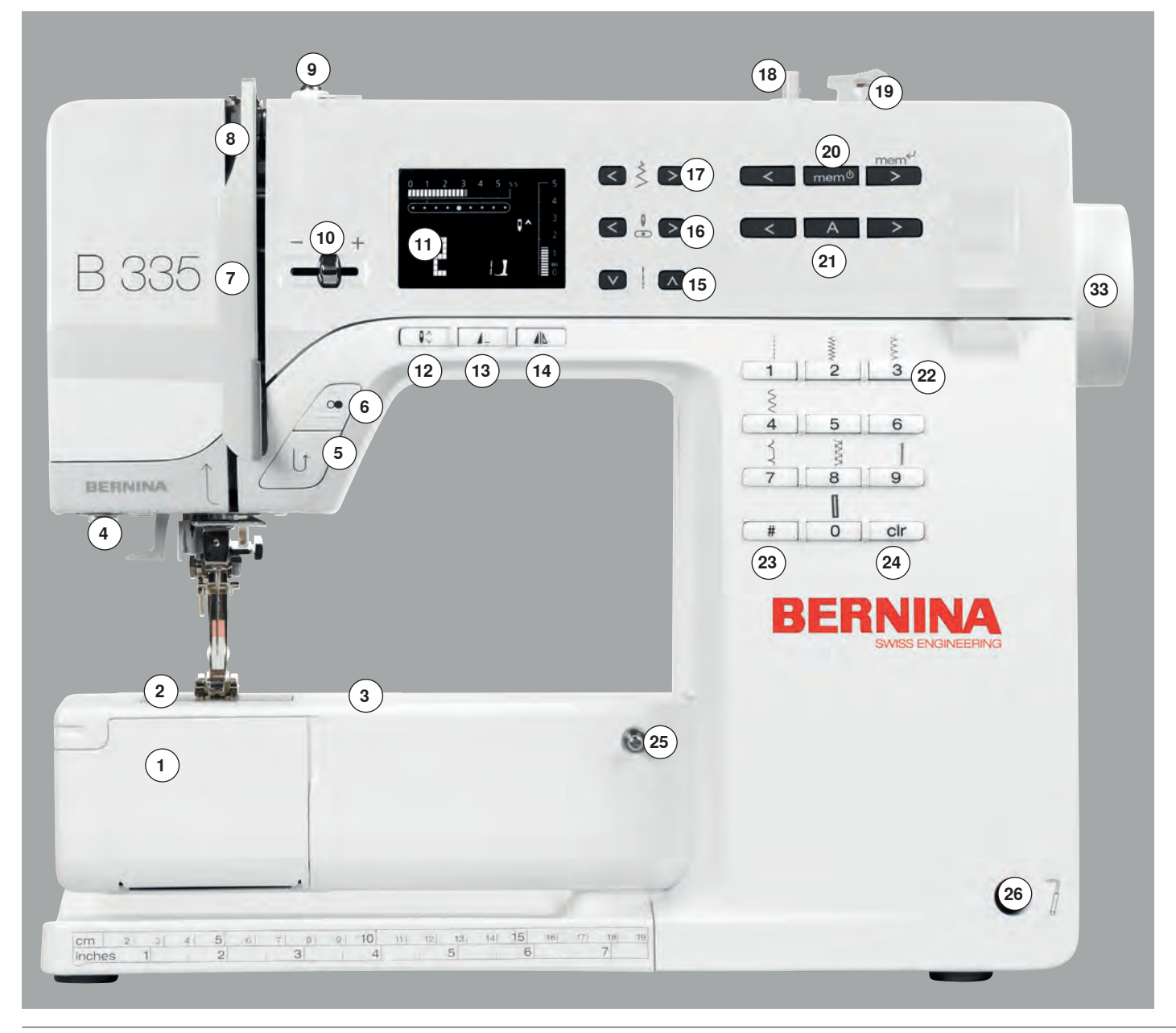

## **Dettagli**

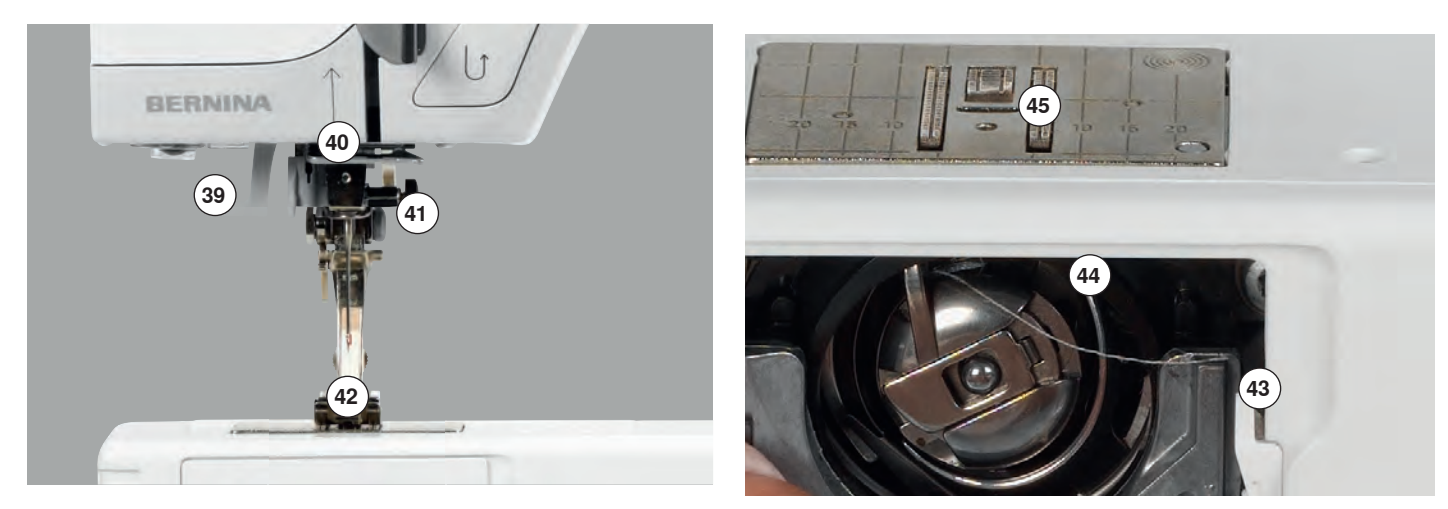

 ∞∞∞∞∞∞∞∞∞∞∞∞∞∞∞

Panoramica della macchina

## **Vista lateale**

# 

- Sportello del crochet
- Placca ago
- Fori per accessori speciali
- Illuminazione a luci LED Pulsante per cucire indietro
- 
- **6** Pulsante Start-Stop<br>**7** Copertura leva tend Copertura leva tendifilo
- Leva tendifilo
- Pretensione del filarello
- Cursore della velocità
- Display
- Pulsante Arresto dell'ago
- Pulsante Fine Disegno
- Pulsante Effetto specchio (solo B 335)
- Pulsanti Lunghezza punto
- Pulsanti Posizioni dell'ago
- Pulsanti Larghezza punto
- Filarello con perno Tagliafilo del filarello
- Pulsanti della memoria
- Pulsante Alfabeti
- Pulsanti selezione dei punti
- Pulsante cancelletto (#)-Taste
- Pulsante clr
- Perno fissaggio del piano supplementare
- Innesto per leva a ginocchio (FHS) (solo B 335)
- Regolazione tensione del filo
- Guida filo posteriore
- Maniglia
- Perno portafilo verticale
- Perno portafilo orizzontale
- Guida filo Volantino
- Bilanciamento
- 
- Presa di connessione pedale Abbassamento del trasporto
- Interruttore principale ON/OFF
- 
- Presa di connessione per cavo di rete Infilatore automatico dell'ago
- Guida filo
- Morsetto dell'ago
- Piedino
- Tagliafilo nello sportello del crochet
- Crochet
- Griffa-Trasporto
- Tagliafilo laterale (sinistra)
- Leva alzapiedino
- Foro per telaio da rammendo

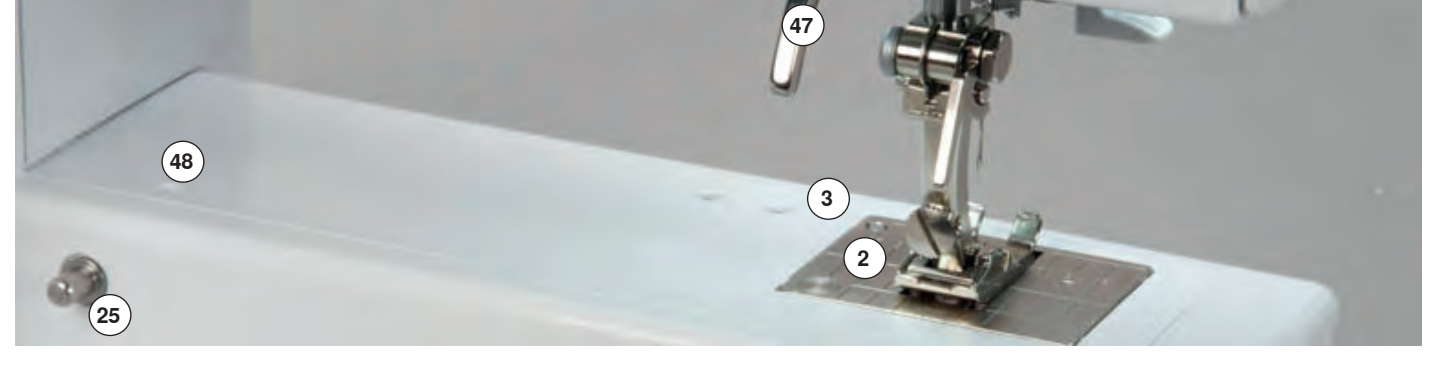

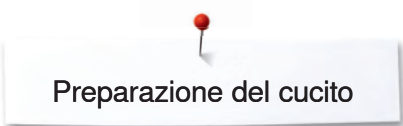

## **Preparazione del cucito**

## **Pedale**

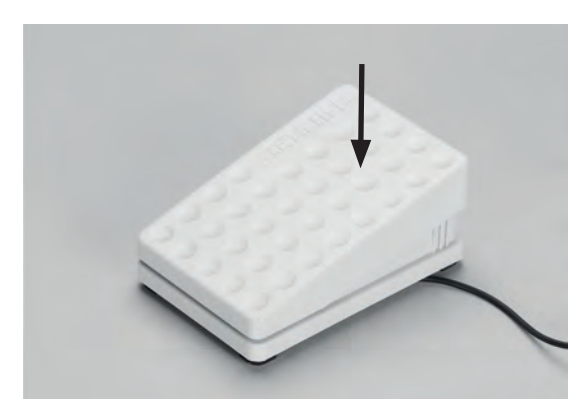

#### **Regolazione della velocità di cucito**

regolare la velocità di cucito con maggiore o minore pressione sul pedale

#### **Avvolgimento del cavo**

- avvolgere il cavo sul retro del pedale
- fermare l'estremità del cavo (lo spinotto) del cavo nell'apposita scanalatura

#### **Durante il cucito**

 **⦁** svolgere il cavo

## **Illuminazione a luci LED**

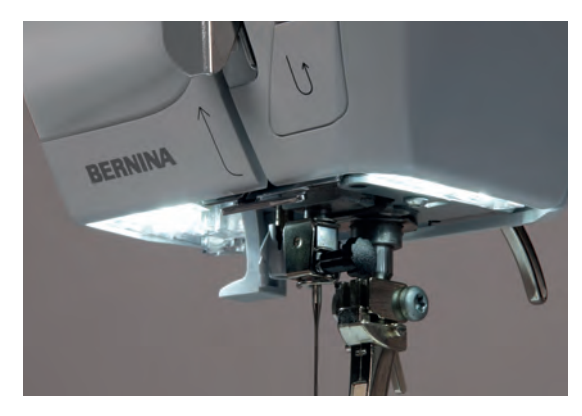

#### **Piano supplementare**

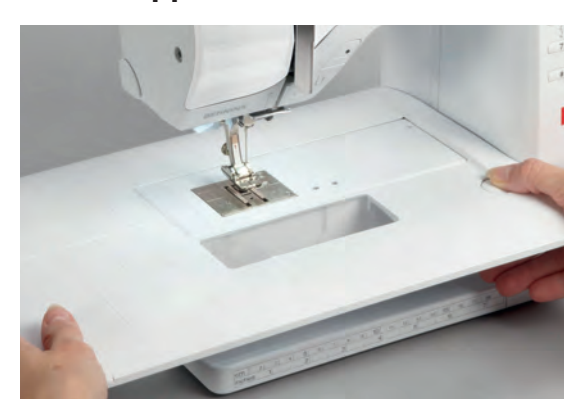

Le luci LED illuminano la superficie di cucito e si contraddistinguono per la loro durata estremamente lunga.

### **PERICOLO!**

**Una luce LED difettosa deve essere sostituita esclusivamente da un tecnico specializzato BERNINA.**

**Portare la macchina computerizzata dal concessionario BERNINA!**

Il piano supplementare ingrandisce la superficie di cucito.

#### **Montare il piano supplementare**

- **⦁** alzare l'ago ed il piedino
- far scorrere il piano sul braccio libero verso destra finché si innesta

#### **Rimozione del piano supplementare**

- **⦁** alzare l'ago ed il piedino
- premere l'apposito pulsante e tirare il piano supplementare verso sinistra

## **Ginocchiera (FHS) (accessorio opzionale solo per B 335)**

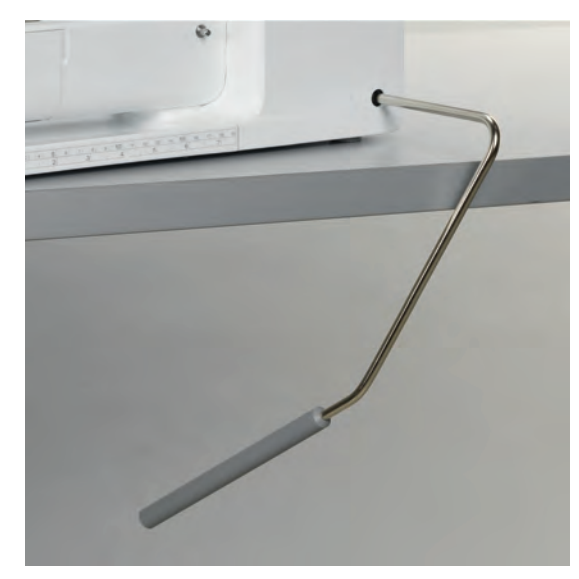

Il movimento della ginocchiera alza ed abbassa il piedino.

#### **Montare la ginocchiera**

 **⦁** inserire la ginocchiera nell'apposito foro; in posizione seduta la ginocchiera deve essere comodamente azionabile

### **Alzare ed abbassare il piedino**

- premere la ginocchiera verso destra
- **⦁** il piedino si alza, contemporaneamente le griffe del trasporto si abbassano. Il dischi della tensione superiore si aprono
- **⦁** le griffe del trasporto ritornano nella posizione normale, dopo il primo punto di cucitura

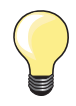

Se è necessario, fare adattare l'inclinazione della ginocchiera da un tecnico BERNINA.

## **Perno portafilo verticale**

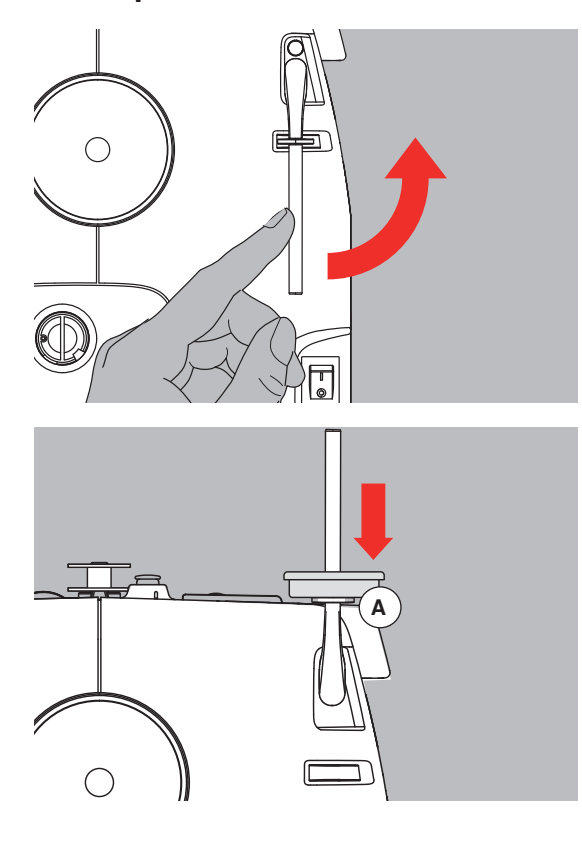

- si trova lateralmente dietro il volantino della macchina
- indispensabile per cucire con più di un filo (p.e. ago gemello)
- **•** girare ed alzare il perno
- per dare più sostegno a rocchetti di filo grandi, usare il supporto di gomma piuma **A**

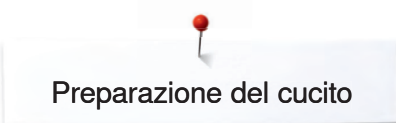

## **Avvolgimento del filo inferiore**

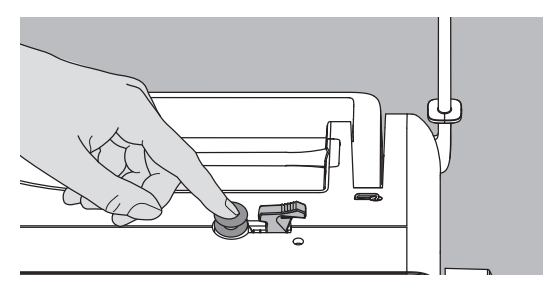

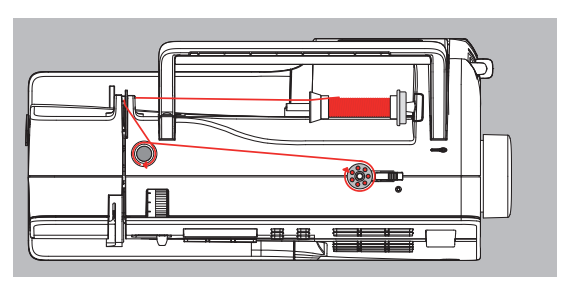

- accendere la macchina con l'interruttore principale (I)
- **⦁** mettere una spolina vuota sul perno del filarello
- **⦁** introdurre un rocchetto di filo sul perno portafilo
- montare un disco svolgifilo adatto; diametro del rocchetto di filo = grandezza del disco
- **⦁** portare il filo dal rocchetto nel guidafilo sul retro della macchina e seguendo la freccia - intorno alla pretensione
- avvolgere il filo (2/3 giri) sulla spolina vuota e tagliare il filo in eccesso con l'apposito tagliafilo del filarello
- **⦁** premere l'interruttore del filarello verso la spolina, l'avvolgimento del filo inizia
- **⦁** il filarello si ferma automaticamente quando la spolina è piena

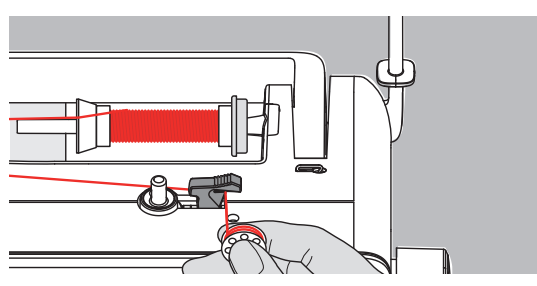

#### **Tagliafilo**

 **⦁** togliere la spolina e tagliare il filo sull'apposito tagliafilo

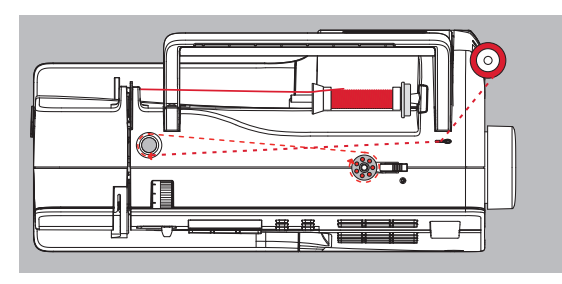

#### **Avvolgimento del filo durante il cucito**

**Inserire il filo nell'intaglio della capsula** Passare il filo da destra nell'intaglio della capsula.

 **⦁** porre il filo sul perno portafilo verticale, passarlo attraverso la guida di metallo e - seguendo la freccia - intorno alla pretensione

Inserire la spolina nella capsula - il filo si deve svolgere in senso orario.

 **⦁** proseguire come descritto sopra

### **Inserire la spolina**

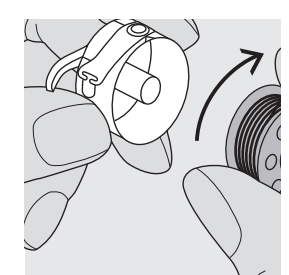

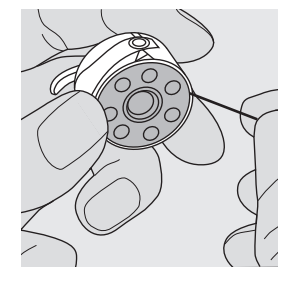

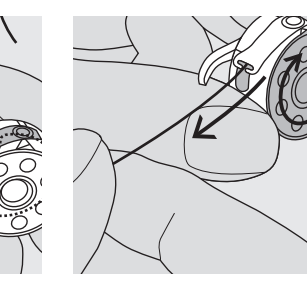

### **Passare il filo sotto la molla**

Passare il filo verso sinistra sotto la molla, finché esce dall'apertura a T alla fine della molla. La spolina deve girare in senso orario.

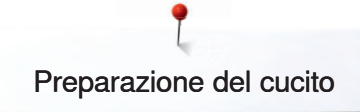

## **Capsula**

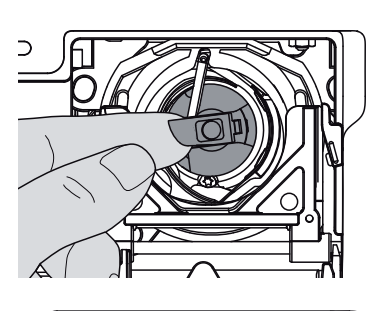

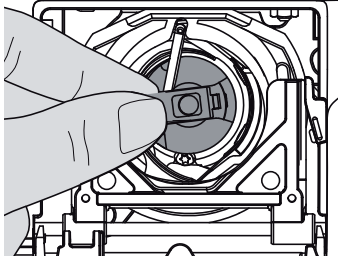

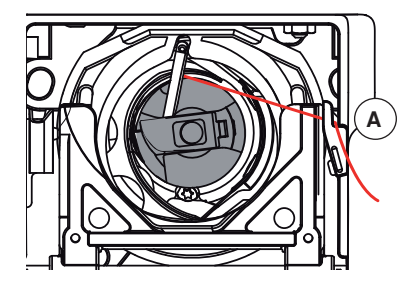

#### **Estrarre la capsula**

- **⦁** alzare l'ago
- mettere l'interruttore principale su «0»
- **⦁** aprire lo sportello del crochet
- **⦁** afferrare la levetta della capsula
- **⦁** estrarre la capsula

#### **Inserire la capsula nel crochet**

- **⦁** prendere la capsula afferrando la levetta
- **⦁** il gancio della capsula è rivolto verso l'alto
- **⦁** introdurre la capsula nel crochet e farla scattare nella posizione corretta

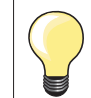

Non è necessario estrarre il filo inferiore dalla placca d'ago, perché la lunghezza del filo inferiore è sufficiente per iniziare a cucire.

#### **Tagliafilo del filo inferiore**

- **⦁** inserire la capsula
- **⦁** tagliare il filo sul il tagliafilo **A**
- **⦁** chiudere lo sportello

## **Infilatore automatico dell'ago**

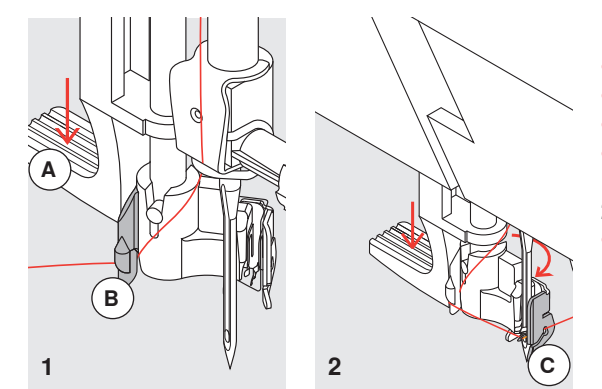

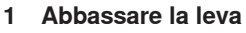

- **⦁** alzare l'ago
- abbassare il piedino
- portare il filo a sinistra
- **⦁** abbassare la leva **A** e portare il filo intorno al gancio **B** a destra verso l'ago

#### **2 Portare il filo davanti all'ago**

 **⦁** passare il filo da davanti nell'apposita guida **C**, agganciarlo (gancetto di ferro)

### **3 Rilasciare la leva e il filo**

- **⦁** rilasciare la leva **A**
- **⦁** passare il filo sotto il piedino o
- **⦁** passare il filo sotto il piedino e tagliarlo sul tagliafilo laterale (tirando il filo da dietro in avanti)

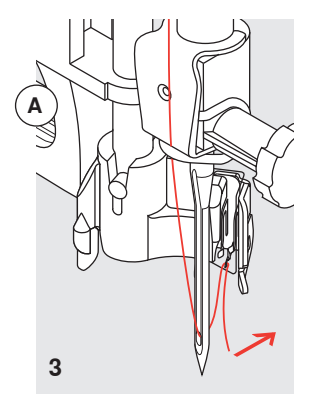

## **Infilatura del filo superiore**

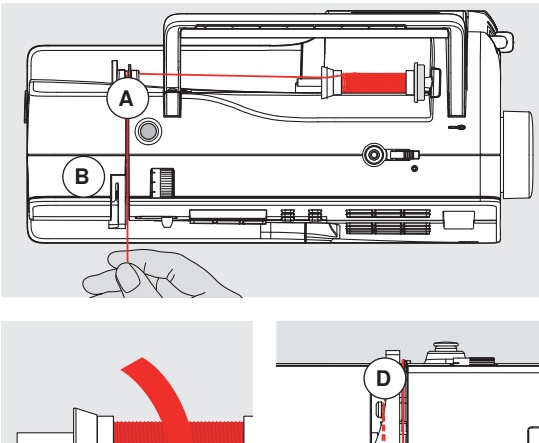

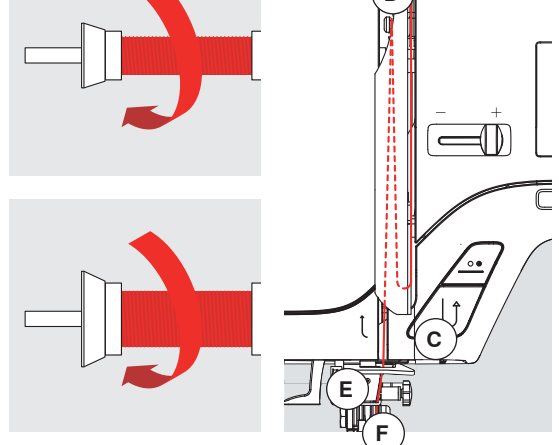

#### **Inserire il rocchetto di filo**

- **⦁** alzare l'ago ed il piedino
- **⦁** mettere l'interruttore principale su «0»
- **⦁** montare il supporto di gomma piuma
	- inserire il filo sul perno portafilo il filo deve svolgersi in senso orario
- **⦁** inserire il disco svolgifilo adatto: diametro del rocchetto di filo = grandezza del disco; tra il disco ed il filo non deve rimanerci dello spazio vuoto
- **⦁** tenere fermo il filo e farlo passare nella guida posteriore **A**
- **⦁** tirare il filo in avanti facendolo passare nella fessura della tensione superiore **B**
- **⦁** guidarlo lungo la copertura della leva tendifilo (lato destro) verso il basso ed intorno al punto **C**
- **⦁** riportare il filo lungo il lato sinistro della copertura intorno al punto **D** (leva tendifilo)
- **⦁** tirare il filo verso il basso attraverso le guide **E** e **F**

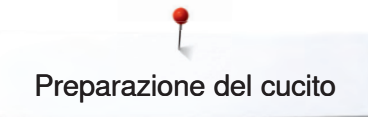

## **Infilatura dell'ago doppio**

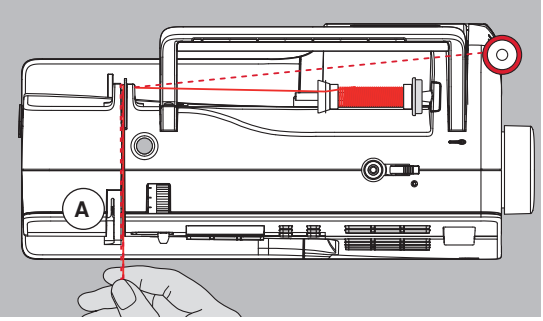

#### **Infilatura del primo filo**

- inserire il filo sul perno portafilo orizzontale<br>■ per l'infilatura passare il filo in avanti attrave
- per l'infilatura passare il filo in avanti attraverso la fessura e dal lato destro del disco della tensione superiore **A**
- **⦁** proseguire l'infilatura nel modo abituale ed infilare l'ago destro

#### **Infilatura del secondo filo**

- **⦁** mettere il secondo filo sul perno portafilo verticale ed iniziare l'infilatura
- **⦁** passare il filo in avanti attraverso la fessura e dal lato sinistro del disco della tensione superiore **A**
- **⦁** infilare l'ago sinistro
- **⦁** i due fili non si devono intrecciare

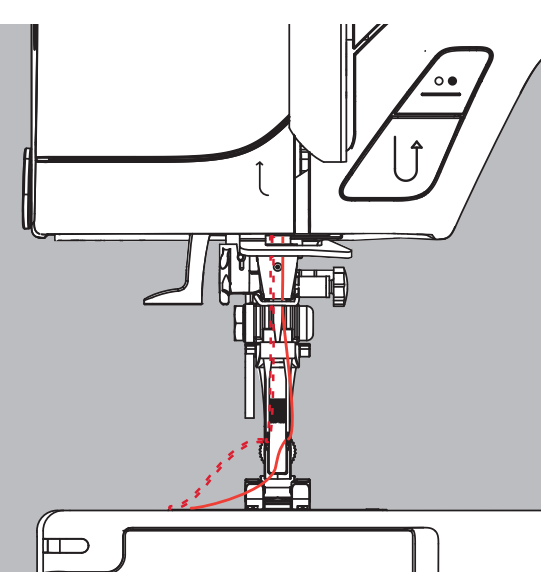

## **Infilatura dell'ago triplo**

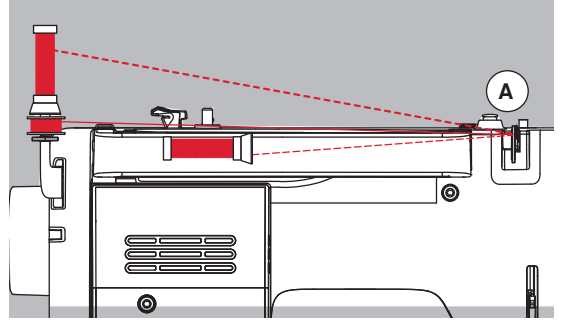

- **⦁** questa lavorazione richiede due rocchetti di filo ed una spolina piena
- **⦁** mettere un rocchetto di filo sul perno portafilo orizzontale
- **⦁** inserire il secondo filo e la spolina separati da un disco svolgifilo sul perno portafilo verticale (ambedue i fili dovrebbero svolgersi nella stessa direzione)
- **⦁** terminare l'infilatura nel modo abituale passare due fili a sinistra del disco della tensione **A** ed un filo a destra del disco

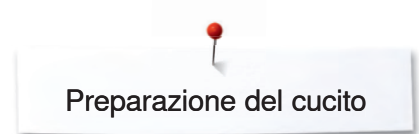

## **Tagliafilo**

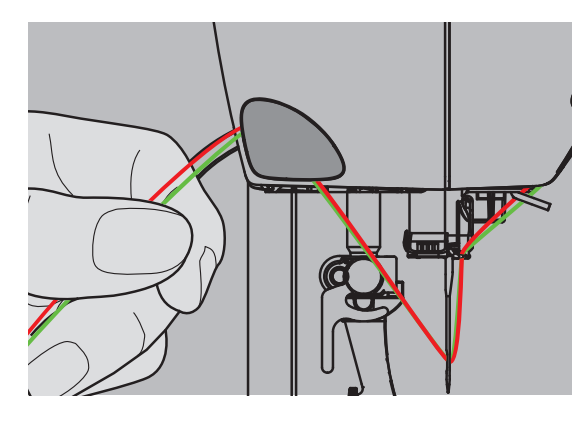

## **Sostituzione dell'ago**

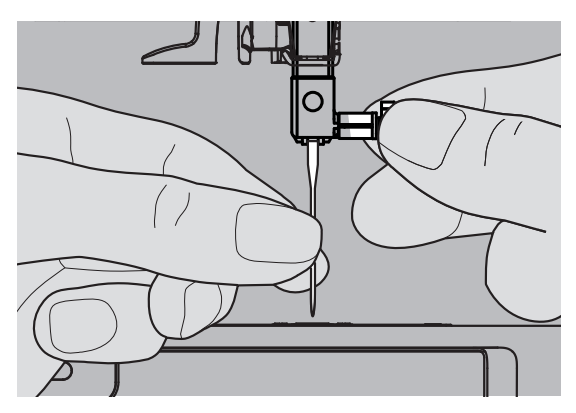

### **Tagliafilo laterale, a sinistra**

- **⦁** tirare il filo superiore ed il filo inferiore da davanti verso indietro, facendoli passare sul tagliafilo
- **⦁** i fili si staccano automaticamente, cucendo il primo punto

### **Rimozione dell'ago**

- **⦁** alzare l'ago
- mettere l'interruttore principale su «0»
- abbassare il piedino
- **⦁** allentare la vite del morsetto dell'ago
- **⦁** estrarre l'ago

#### **Inserire l'ago**

- **⦁** la parte piatta del cordolo è rivolta indietro
- **⦁** inserire l'ago e spingerlo in alto fino all'arresto
- **⦁** stringere la vite di fissaggio

## **Sostituzione della soletta del piedino**

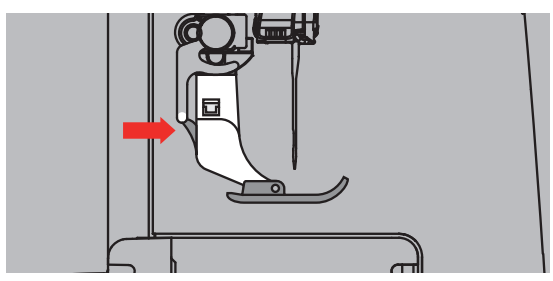

- **⦁** alzare l'ago ed il gambo del piedino
- mettere l'interruttore principale su «0»
- **⦁** premere il bottoncino sul gambo del piedino per sganciare la soletta del piedino

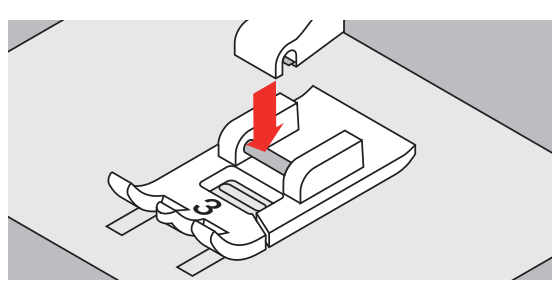

#### **Fissare la soletta del piedino**

 **⦁** posizionare la nuova soletta sotto il gambo in modo che il perno trasversale si trova esattamente sotto l'apertura del gambo

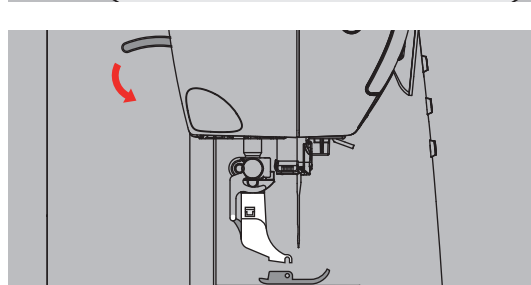

 **⦁** abbassare la leva alzapiedino; la nuova soletta si innesta

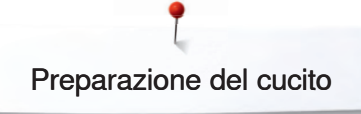

### **Placca ago**

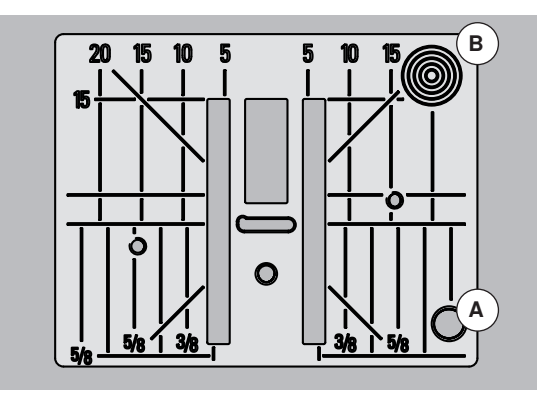

#### **Marcature sulla placca dell'ago**

- **⦁** sulla placca d'ago si trovano marcature verticali, orizzontali e diagonali in mm e pollici (inch)
- **⦁** le marcature sono un ottimo aiuto per la precisa esecuzione di cuciture, impunture, ecc.
- le marcature orizzontali aiutano a cucire angoli, asole, ecc.
- **⦁** le marcature diagonali aiutano durante la quiltatura
- le marcature verticali si riferiscono alla distanza tra l'ago e la marcatura
- l'ago si trova nella posizione «0» (= al centro)
- **⦁** le misure sono indicate da destra verso sinistra, in riferimento alla posizione centrale dell'ago

#### **Togliere la placca dell'ago**

- **⦁** alzare il piedino e l'ago
- mettere l'interruttore principale su «0»
- **⦁** premere sull'angolo destro posteriore **B** della placca, finché si alza
- **⦁** togliere la placca dell'ago

#### **Montaggio della placca dell'ago**

 **⦁** porre la placca dell'ago sull'apertura **A** e premere, finché le molle di fissaggio si innestano

## **Tensione del filo**

#### **BERNINA imposta l'ottimale tensione del filo durante la produzione delle macchine, usando per la campionatura il filato Metrosene 100/2 di Arova Mettler, Svizzera (filo superiore/filo inferiore).**

L'utilizzo di diversi filati per cucire e ricamare può alterare la corretta formazione del punto. Eventualmente sarà necessario adattare la tensione del filo al materiale ed al punto selezionato.

#### **Esempio:**

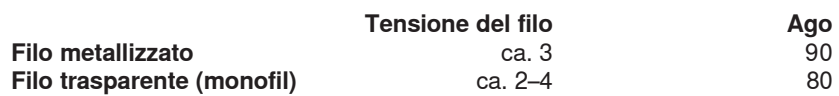

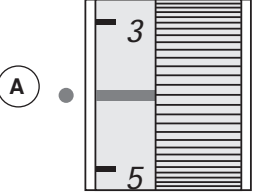

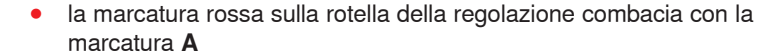

**Regolazione base** 

- per lavori normali di cucito non è necessario modificare la tensione
- per lavorazioni particolari la tensione può essere adattata tramite l'apposita rotella della regolazione

#### **Formazione ottimale del punto**

 **⦁** i fili si annodano al centro della stoffa

#### **Tensione del filo superiore troppo forte**

- **⦁** il filo inferiore appare sul diritto della stoffa
- allentare la tensione del filo superiore = spostare la rotella della regolazione tra 3-1

#### **Tensione del filo superiore troppo lenta**

- **⦁** il filo superiore appare sul rovescio della stoffa
- **⦁** aumentare la tensione del filo superiore = spostare la rotella della regolazione tra 5-10

## **Bilanciamento**

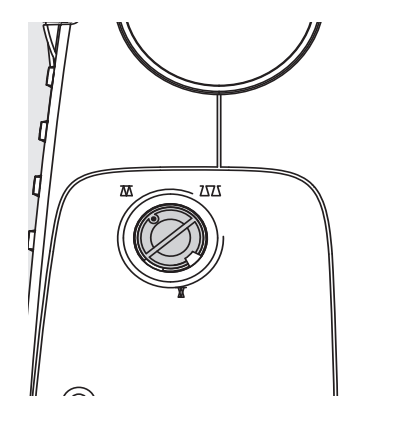

 $\overline{\bullet}$ 

Materiali, fili e stabilizzatori diversi possono alterare la formazione dei punti programmati in modo tale, che non chiudono più o che risultano cuciti sovrapposti (troppo larghi, troppo stretti).

Il bilanciamento corregge le alterazioni del punto e lo adatta nel modo migliore a qualsiasi materiale.

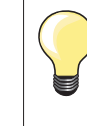

#### **Prova di cucito**

Usando punti decorativi, si consiglia di eseguire sempre una prova di cucito su un ritaglio della stessa stoffa del progetto.

Al termine del lavoro con il bilanciamento modificato, riportare la manopola sempre alla posizione normale!

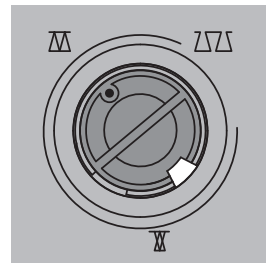

**ZZZ** 

Posizione normale

Avvicinare i punti (accorciare la formazione del punto)

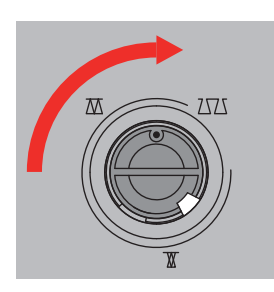

Distanziamento dei punti (estendere la formazione)

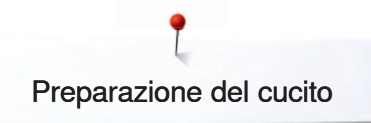

## **Griffe del trasporto**

### **Abbassamento del trasporto**

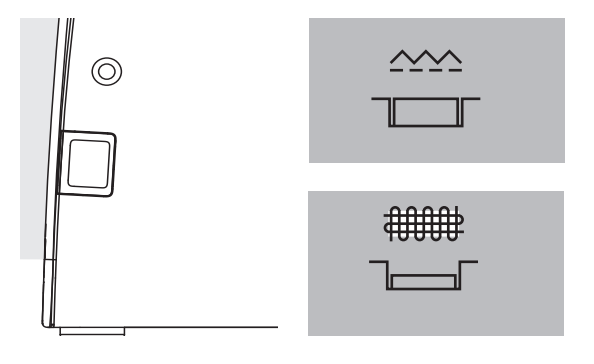

Tasto pari con la superficie laterale della macchina = trasporto su cucire. Tasto premuto = trasporto abbassato.

 **⦁** per lavori guidati a mano libera (rammendo, ricamo a mano libera e quilting a mano libera)

### **Griffe (trasportatore) e trasporto della stoffa**

Ad ogni punto cucito il trasportatore si muove di un passo. La lunghezza del passo dipende dalla lunghezza del punto impostata.

Durante il cucito di punti molto corti, i passi sono estremamente brevi. La stoffa scorre lentamente sotto il piedino, anche alla massima velocità di cucito; p.es. asole e punti pieni sono cuciti con punti molto corti.

Lasciare scorrere il materiale in modo regolare!

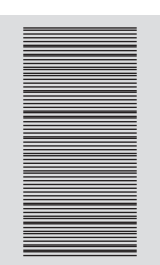

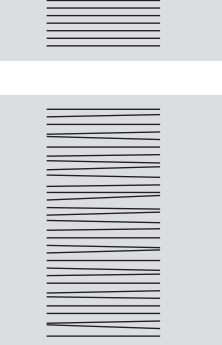

Tirare, spingere o trattenere la stoffa durante il cucito possono causare la formazione di punti irregolari.

## **Compensazione del materiale**

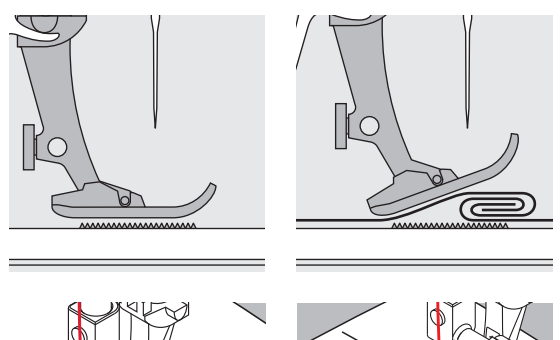

Il trasportatore può lavorare in modo normale soltanto, se il piedino appoggia in posizione orizzontale.

Se il piedino si inclina passando sopra uno spessore alto, le griffe del trasporto non possono afferrare la stoffa. Il materiale non viene trasportato.

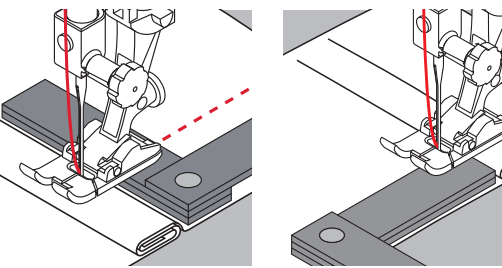

Per compensare il dislivello, posizionare una o più piastrine compensatrici dietro l'ago sotto il piedino.

Per compensare un dislivello davanti all'ago, posizionare le piastrine al fianco destro del piedino, molto vicino all'ago. Cucire, finché il piedino ha superato completamente il dislivello, poi togliere le piastrine.

## **Cucire angoli**

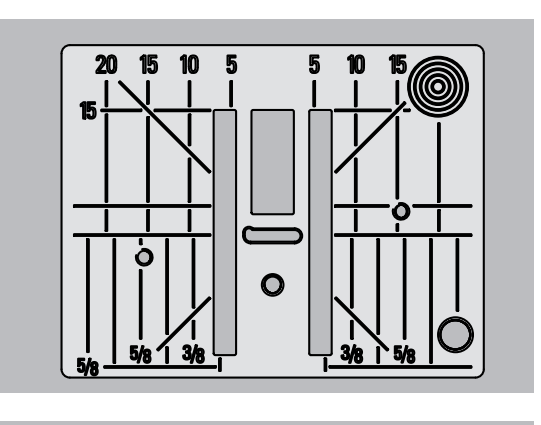

Il trasporto durante la cucitura di angoli è insufficiente, perché solo una piccola parte del materiale si trova realmente sulla griffa.

Posizionando sul lato destro del piedino una o più piastrine appoggiate sul bordo del lavoro, la stoffa viene trasportata regolarmente.

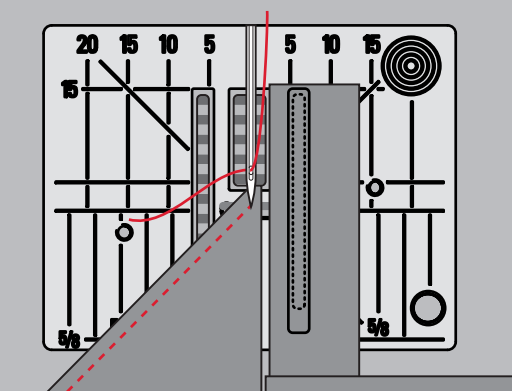

## **Informazioni importanti sugli aghi della macchina per cucire**

**Filo**

La scelta del filo adatto alla lavorazione è molto importante. Anche la qualità ed il materiale giocano un ruolo importante nell'ottenere dei risultati perfetti e si raccomanda di acquistare sempre materiali di marca e di buona qualità.

#### **Filato di cotone**

- ̶ i fili di cotone sono fatti di fibre naturali e sono particolarmente adatti per il cucito dei tessuti di cotone
- ̶ filati di cotone mercerizzato sono leggermente lucidi

#### **Fili di poliestere**

- ̶ fili di poliestere sono estremamente resistenti e non si scoloriscono
- ̶ fili di poliestere sono più elastici del cotone e sono quindi ideali per tutti gli impieghi che richiedono delle cuciture molto resistenti ed elastiche

#### **Ago, Filo e Stoffa**

L'ago ed il filo devono essere compatibili.

La corretta scelta dell'ago dipende dal filo e dalla stoffa. Il peso e la qualità della stoffa determinano lo spessore sia del filo sia dell'ago ed anche la forma della punta dell'ago.

## **AVVERTENZA!**

**Verificare lo stato dell'ago Controllare regolarmente lo stato dell'ago e sostituirlo. Un ago difettoso danneggia non solo la stoffa, ma anche la macchina computerizzata.**

**La regola è: Sostituire l'ago prima di iniziare un nuovo progetto.**

#### **Ago - Filo**

#### **Rapporto corretto ago - filo**

Il filo scorre liberamente nella scanalatura dell'ago, la formazione del punto è perfetta.

#### **Filo troppo sottile o ago troppo grosso**

Il filo è troppo sottile per la scanalatura dell'ago = punti difettosi o danni al filo.

#### **Filo troppo pesante o ago troppo sottile**

Il filo sfrega contro i bordi della scanalatura e può incastrarsi = il filo si spezza.

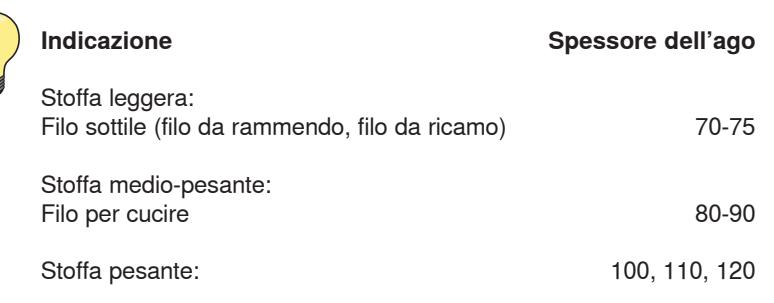

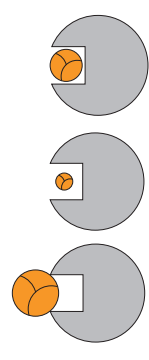

## **Tabella degli aghi**

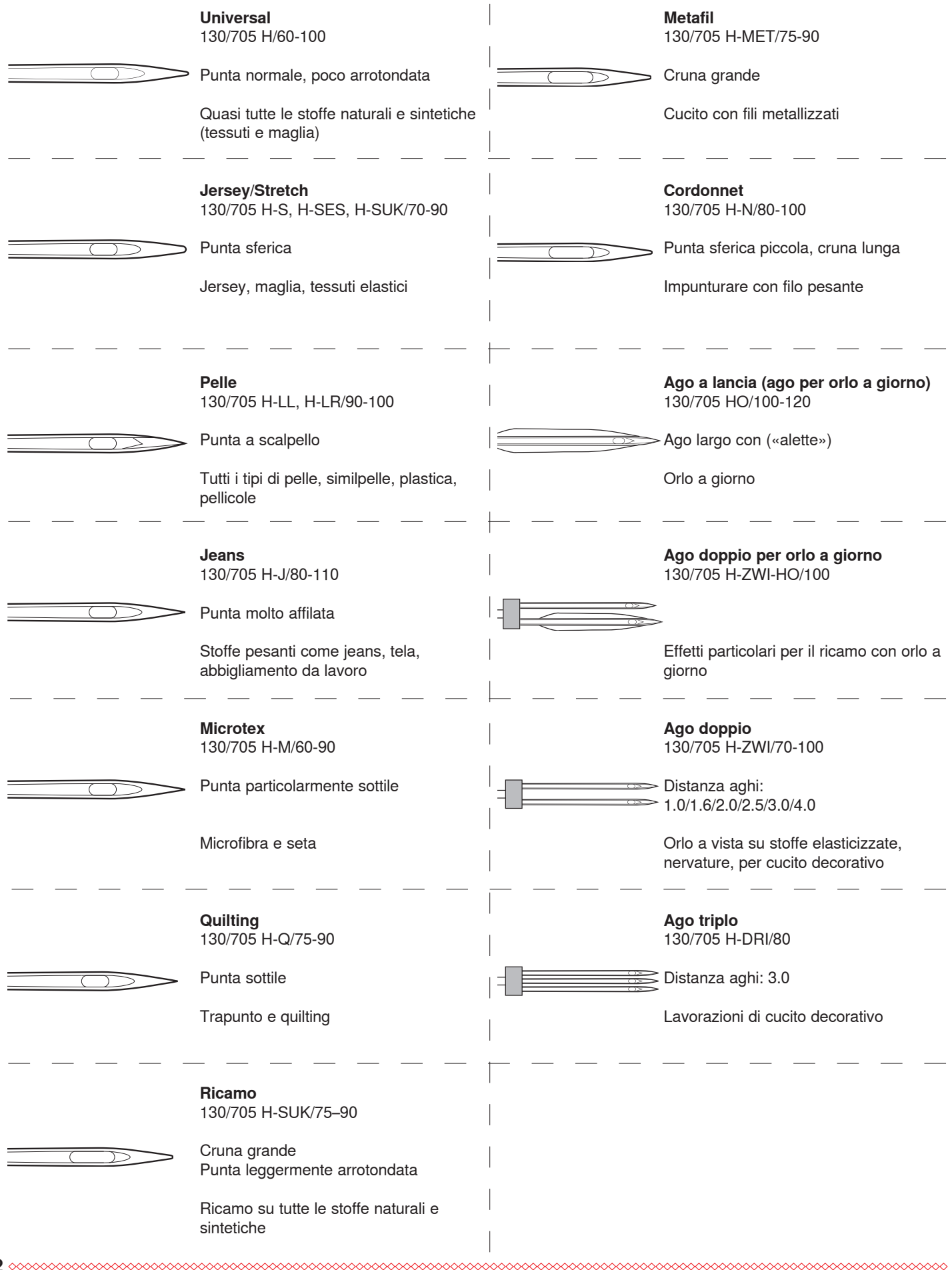

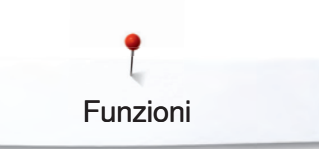

## **Funzioni**

## **Pulsanti delle funzioni della macchina computerizzata**

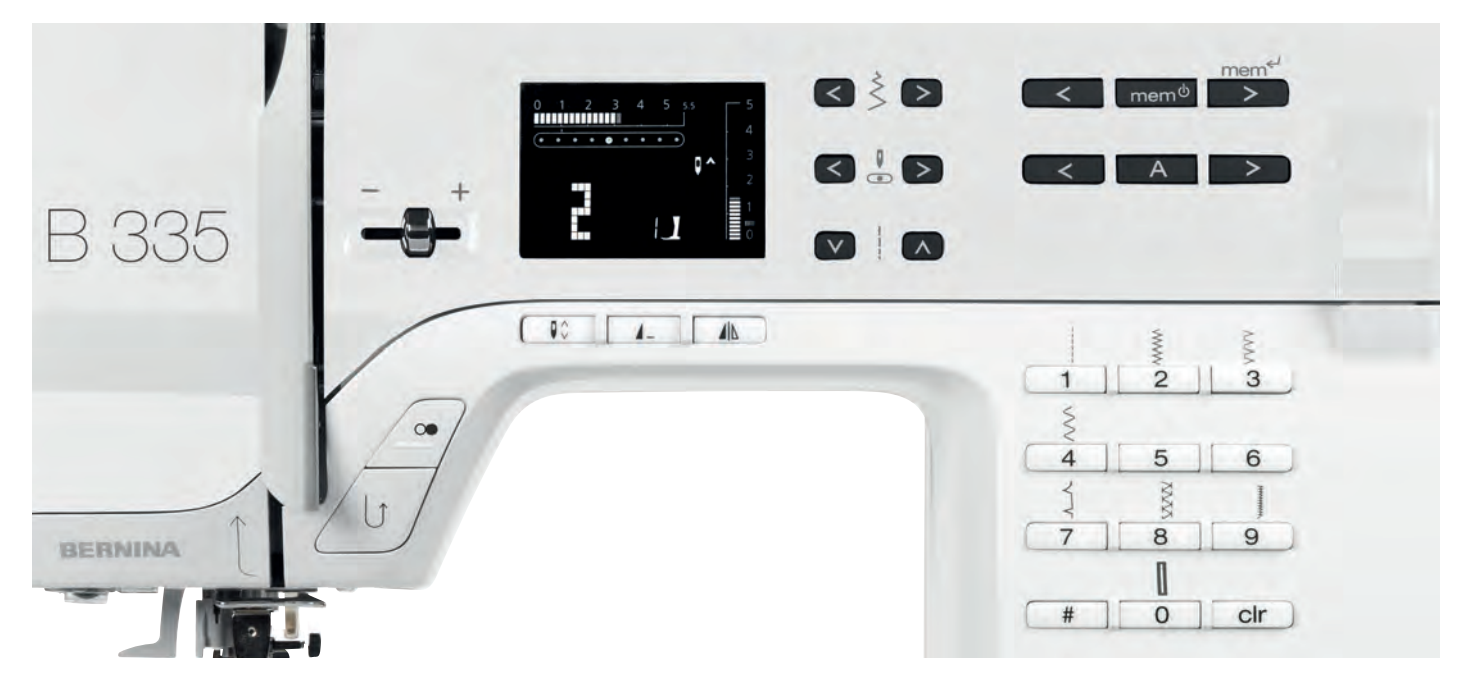

## **Selezione del punto**

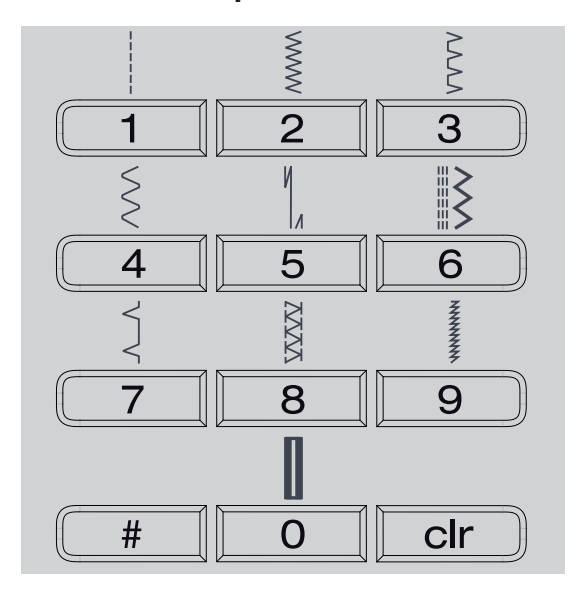

### **⦁** Punti 1-10:

premere il pulsante relativo; il numero del punto e la regolazione base della larghezza/lunghezza del punto sono sempre indicati sul display  **⦁** il pulsante 0 seleziona il numero 10 (asola normale)

 **⦁** Punti 11-99 (solo B 335) / 1-40 (B 325):

#### premere il pulsante # e digitare il numero del punto desiderato  **⦁** Punti da 100 (solo B 335):

premere 2x il pulsante # e digitare il numero del punto desiderato

## **Regolazione dei punti**

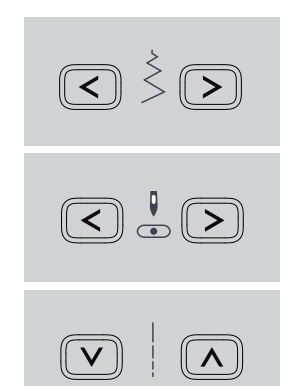

### **Modificare la larghezza del punto**

- **⦁** tasto sinistro = punto più stretto
- **⦁** tasto destro = punto più largo
- **⦁** la regolazione base del punto è sempre visualizzata = punto lampeggiante sulla scala della regolazione

#### **Regolazione della posizione dell'ago**

- **⦁** premere il tasto sinistro = spostare l'ago a sinistra
- **⦁** premere il tasto destro = spostare l'ago a destra

### **Modificare la lunghezza del punto**

- **⦁** tasto sinistro = punto più corto
- **⦁** tasto destro = punto più lungo

## **Cucire indietro**

- **temporaneamente:**
- **⦁** premere il pulsante
- **⦁** cucire indietro finché il tasto rimane premuto (lungh. punto massima 3 mm)

### Impiego:

- **⦁** programmare la lunghezza dell'asola
- **⦁** programmare la lunghezza del rammendo
- finire la cucitura a Punto diritto con programma fermapunto
- fermare il punto manualmente all'inizio ed alla fine della cucitura

### **permanentemente:**

- **⦁** premere brevemente il pulsante due volte
- la macchina cuce il punto selezionato permanentemente indietro
- **⦁** annullare il cucito indietro: premere il tasto una volta

#### $\bigcirc$ **Pulsante Start-Stop**

## **PERICOLO!**

Pericolo di lesioni per avvio involontario della macchina.

Premendo il pulsante Start-Stop, la macchina inizia a cucire, anche se il pedale è collegato.

> **⦁** avvio e arresto della macchina durante il cucito senza pedale; il pedale collegato non ha funzionalità

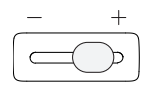

#### **Cursore della velocità**

**⦁** regolazione graduale della velocità durante l'uso della macchina con il pulsante Start-Stop

#### **Arresto dell'ago**

Impostazione standard: la freccia è rivolta in alto.

- **⦁** premere il pulsante
- sul display la freccia è rivolta in basso = la macchina si ferma con l'ago abbassato
- premere nuovamente il pulsante
- sul display la freccia è rivolta in alto = la macchina si ferma con l'ago alzato

Tenere premuto il pulsante = l'ago si alza o si abbassa automaticamente.

## **Fine disegno**

premere il pulsante la macchina si ferma alla fine di un motivo singolo o di una combinazione

**Effetto specchio (orizzontale) (solo B 335)**

- premere il pulsante
	- **⦁** il punto selezionato è cucito con l'effetto speculare orizzontale

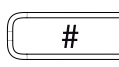

#### **Pulsante #**

Pulsante per la selezione dei punti (vedi pag. 23)

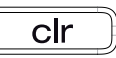

A

#### **Pulsante clr**

- **⦁** premere il pulsante = ripristino della regolazione base
- funzioni attivate vengono annullate Eccezioni:
- **⦁** arresto dell'ago alto/basso
- **⦁** cancellare la lunghezza programmata dell'asola con misurazione ottica = premere «clr» due volte

#### **Alfabeti, numeri e segni d'interpunzione (B 325 solo alfabeto stampatello)**

- **⦁** premere il pulsante dell'alfabeto
- **⦁** un tipo d'alfabeto è visualizzato sul display
- selezionare l'alfabeto desiderato = premere l'apposito pulsante
- **⦁** premere il pulsante destro = lettere e numeri scorrono in avanti (A B C ...)
- **⦁** premere il pulsante sinistro = lettere/numeri scorrono indietro (@C? ...)

#### **Alfabeto**

ABCDEFGHIJKLMNOPQRSTUVWXYZ ÄÖÜÅÆŒØÑÈÉÊÀÂ 1234567890\_-.'&?Ç@

#### **Memoria**

**3**

**1**

✓

mem<sup> $\phi$ </sup> mem<sup>←</sup>

**2**

- **⦁** premere il pulsante **2**
- sul display appare «mem»
- **⦁** il numero dei posti vuoti della memoria (30) ed il cursore lampeggiano
- **⦁** il pulsante a freccia sinistro **1** ed il pulsante a freccia destro **3** consentono di sfogliare i
- ricami, lettere e cifre contenuti nella memoria  **⦁** il pulsante **3** conferma la programmazione

#### **Memoria temporanea**

la macchina memorizza automaticamente ogni modifica della lunghezza/larghezza del punto

#### Esempio:

- **⦁** cucire un punto con regolazione modificata (p. es. zigzag)
- selezionare un altro punto e cucirlo (p.es. punto diritto)
- tornando al punto zigzag precedente, tutte le modifiche impostate rimangono programmate

#### **Ripristino della regolazione base**

- singoli punti possono essere ripristinati manualmente
- premere il tasto «clr» o spegnere la macchina per cancellare tutte le modifiche di tutti i punti

#### **Impiego:**

- **⦁** per tutti i punti
- **⦁** particolarmente utile per lavorazioni che richiedono l'uso di vari punti

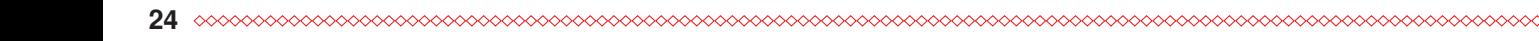

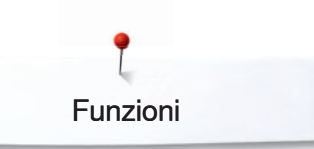

## **Panoramica del display**

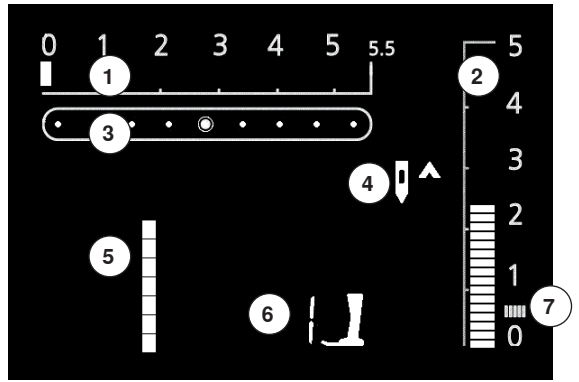

- 1 Larghezza del punto, la regolazione base lampeggia (sempre visibile)<br>2 Lunghezza del punto, la regolazione base lampeggia (sempre visibile)
- **2** Lunghezza del punto, la regolazione base lampeggia (sempre visibile)
- **3** Posizione dell'ago (9 posizioni)
- **4** Arresto dell'ago alto/basso
- **5** Numero del punto
- **6** Numero del piedino (per il punto selezionato)
- **7** Punto cordoncino; zigzag molto fitto

### **Memoria**

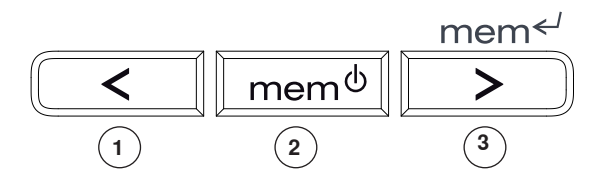

La memoria consente la combinazione e la memorizzazione di 30 disegni, lettere o numeri.

La memoria è permanente – il contenuto rimane programmato, finché viene cancellato. Un'interruzione della corrente o la disattivazione della macchina non hanno influenza sul programma memorizzato. Modifiche della lunghezza/ larghezza del punto e della posizione dell'ago possono essere fatte in qualsiasi momento.

Disegni, lettere o numeri singoli possono essere cancellati o soprascritti.

#### **Pulsanti della memoria**

- **⦁** tasto sinistro **1** = scorrimento indietro del contenuto della memoria
- **⦁** tasto centrale **2** = apre e chiude la memoria
- **⦁** tasto destro **3** = programmazione della memoria e scorrimento avanti del contenuto della memoria

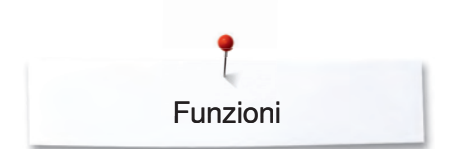

## **Programmazione di punti utili e decorativi**

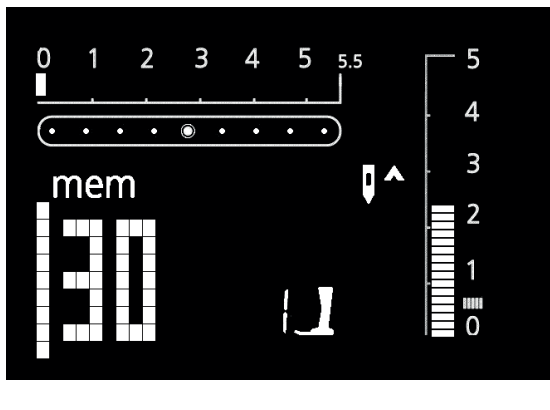

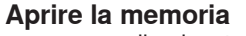

- **⦁** premere il pulsante **2**
- **⦁** il cursore ed il numero p.es. «30» dei posti vuoti della memoria lampeggiano e «mem» è indicato sul display
- **•** selezionare il punto desiderato
- **⦁** il numero del punto è indicato sul display
- **⦁** premere il tasto **3**
- **⦁** il punto è programmato
- **⦁** i posti vuoti della memoria sono indicati sul display
- **⦁** selezionare un altro punto e programmarlo come descritto sopra, ecc.

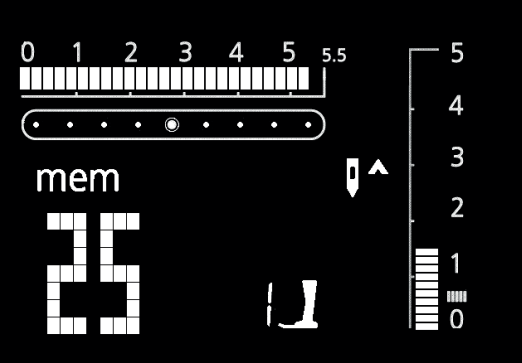

#### **Inizio disegno**

- **⦁** premere il pedale = la macchina ritorna all'inizio della combinazione dei punti
- **⦁** attivare la funzione «Fine disegno» = la macchina si ferma automaticamente alla fine della combinazione programmata

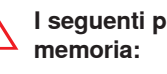

**I seguenti programmi speciali non possono essere salvati nella** 

#### **325:**

- n. 5 Punto diritto con programma fermapunto
- n. 10 Asola
- n. 11 Programma per attaccare bottoni
- n. 16 Programma di rammendo

#### **335:**

- n. 5 Punto diritto con programma fermapunto
- n. 10–13 Asole
- n. 14 Programma per attaccare bottoni
- n. 15 Asola rotonda<br>n. 22 Programma di
- n. 22 Programma di rammendo
- n. 23 Punto imbastitura

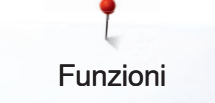

### **Programmazione di lettere e numeri**

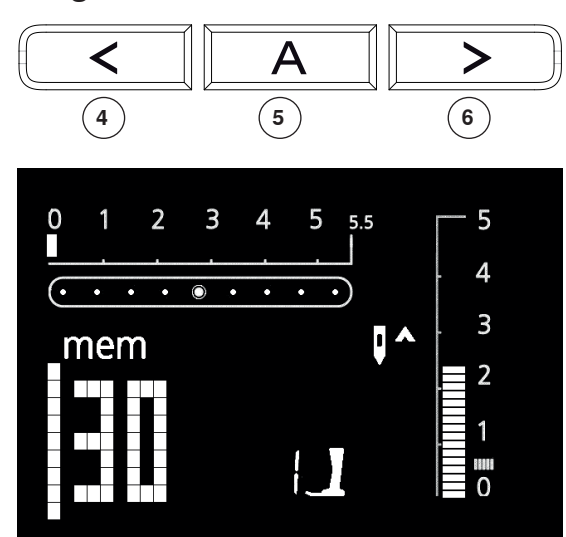

#### **Aprire la memoria**

- **•** premere il tasto 2
	- **⦁** il cursore ed il numero p.es. «30» dei posti vuoti della memoria lampeggiano e «mem» è indicato sul display
	- **⦁** selezionare l'alfabeto desiderato con l'apposito pulsante **5**
- **⦁** A e l'alfabeto selezionato sono visualizzati sul display
- **⦁** utilizzare i pulsanti a freccia **4** und **6** per sfogliare l'alfabeto
- **⦁** selezionare una lettera/un numero
- premere il tasto **3** = la lettera/il numero è programmato<br>● i posti vuoti della memoria sono indicati sul display
- **⦁** i posti vuoti della memoria sono indicati sul display
- selezionare altre lettere e programmarle come descritto sopra, ecc.<br>■ per la programmazione di parole, selezionare e programmare il seg
- **⦁** per la programmazione di parole, selezionare e programmare il segno (\_) tra ogni parola

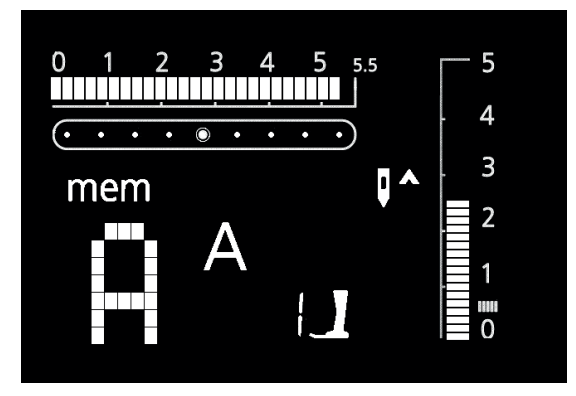

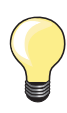

Ogni modifica della larghezza/lunghezza del punto si riflette sull'intero alfabeto.

Per modificare lettere/numeri singoli, bisogna effettuare la modifica manualmente e per ogni singolo motivo.

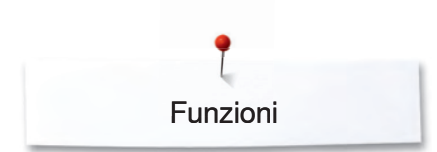

## **Correzioni nella memoria**

Il contenuto della memoria rimane memorizzato anche se la macchina viene staccata dalla corrente elettrica.

La macchina perde il contenuto della memoria, se la macchina viene spenta prima di uscire dalla memoria premendo il tasto **2**.

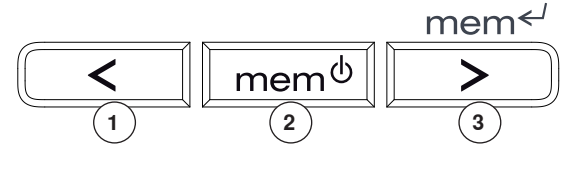

mem<sup>ტ</sup>

### **Sostituzione di singoli ricami, lettere e cifre già programmati**

- **⦁** premere il pulsante destro **1** o sinistro **3** per fare scorrere il contenuto della memoria fino all'apparizione del punto da soprascrivere
- selezionare il nuovo punto/lettera/numero e impostare la nuova larghezza/ lunghezza del punto oppure la posizione dell'ago
- **⦁** premere il tasto **3** = il punto è sostituito (soprascritto)

#### **Cancellazione di singoli punti, lettere e numeri singoli**

- **⦁** premere il pulsante destro **1** o sinistro **3** per fare scorrere il contenuto della memoria fino all'apparizione del punto da cancellare
- **⦁** premere il tasto «clr»
- **⦁** il punto (la lettera/il numero) è cancellato

### **Cancellare l'intero contenuto della memoria**

mem<sup>←</sup>

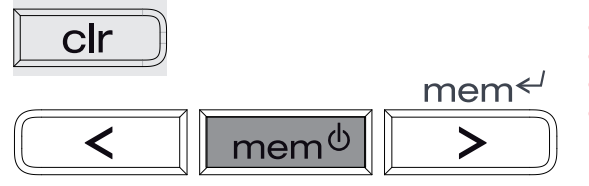

- **⦁** premere il tasto «clr» e premere contemporaneamente anche il tasto **2**
- lasciare i due tasti
- **⦁** uscire dalla memoria, premendo il tasto **2**
- **⦁** la memoria è interamente cancellata

### **Uscire dalla memoria**

clr

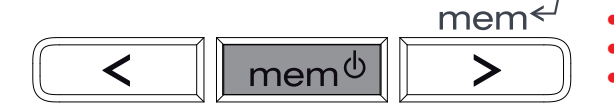

- **⦁** premere il tasto **2** = l'intero contenuto della memoria è salvato
- la memoria è chiusa
- l'indicazione «mem» sullo schermo si spegne

## **Panoramica punti**

## **Punti utili**

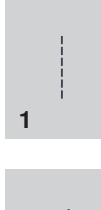

#### **Punto diritto**

Per stoffe non elasticizzate; tutti i lavori a punto diritto

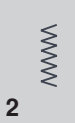

#### **Punto zigzag**

Per tutte le lavorazioni con punto zigzag, come rifiniture, cucire elastici e pizzi

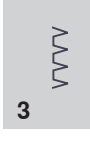

## **Punto vari-overlock** Per jersey leggero; cucitura overlock

elastica ed orlo elastico

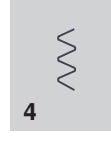

### **Punto serpentino**

Per quasi tutti i tipi di stoffa; rammendo a punto serpentino, rattoppi, rinforzo di bordi ecc.

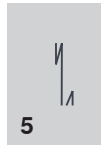

## **Programma fermapunto**

Per tutti i tipi di stoffe; per fermare i punti all'inizio ed alla fine di cuciture a punto diritto

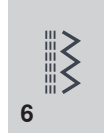

**Punto triplo diritto e zigzag** Per cuciture resistenti su materiali robusti

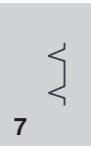

### **Punto invisibile** Per quasi tutti i tipi di stoffe; orlo invisibile;

punto bambola su maglina e tessuti leggeri; cucitura ornamentale

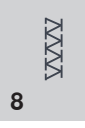

### **Punto overlock doppio**

Per qualsiasi tipo di maglia; cucitura overlock = cucire e rifinire in una sola operazione

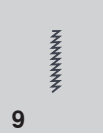

#### **Punto super-stretch** Per materiali molto elastici; cucitura aperta nei capi di abbigliamento sportivo

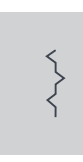

#### **Punto increspato**

Per la maggior parte dei materiali: applicazione di elastici, giunzione piatta = bordi affiancati, cuciture decorative

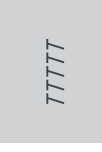

## **Punto overlock elastico**

Per maglia medio-pesante, spugna e tessuti pesanti; cuciture overlock, cucitura piatta di giunzione

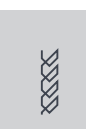

#### **Punto maglia (solo B 335)**

Per maglia e jersey; orli e cuciture a vista su biancheria e maglioni; rammendo di iersey

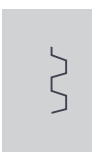

#### **Punto universale**

Per materiali più pesanti, come feltro e pelle; cucitura piatta di giunzione, orlo a vista, applicazione di nastri elastici; cucitura decorativa

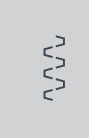

### **Punto lycra**

Per materiali in lycra, cuciture piatte di giunzione ed orli, riparazioni di biancheria intima

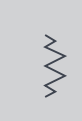

**Punto stretch (solo B 335)**  Per materiali molto elastici; cuciture aperte nei capi di abbigliamento sportivo

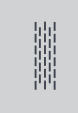

**Programma di rammendo** 

Rammendo automatico di tessuti leggeri e medio-pesanti

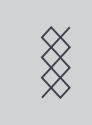

#### **Punto nido d'ape**

Per tutti i tipi di maglia e tessuto; cucitura a vista per biancheria, abbigliamento, tovaglie ecc.

## **Esempi d'impiego**

## **Cerniera**

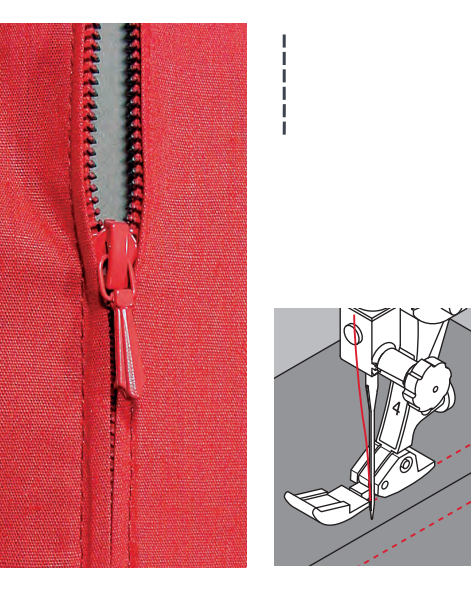

#### **Piedino a soletta per cerniere n. 4**

#### **Punto diritto**

#### **Preparazione**

- **⦁** chiudere la cucitura fino all'inizio della cerniera e rifinire i margini
- imbastire la cerniera sotto la stoffa in modo, che i bordi della stoffa si incontrano al centro della cerniera

#### **Inserire la cerniera**

- **⦁** aprire la cerniera alcuni centimetri
- **⦁** iniziare a cucire in alto a sinistra
- **⦁** cucire parallelamente alla fila dei denti della cerniera
- **⦁** fermare la macchina prima della chiusura (ago basso), sollevare il piedino e chiudere la cerniera lampo
- **⦁** continuare a cucire fino alla fine dell'apertura per la cerniera (ago basso)
- **⦁** girare il lavoro e cucire fino all'altro lato della cerniera (ago basso)
- **⦁** girare nuovamente il lavoro e cucire il secondo lato dal basso verso l'alto

#### **Variazione: attaccare ambedue i lati della cerniera partendo dal basso verso l'alto**

- **⦁** tecnica adatta per tutte le stoffe con pelo alto (p. es. velluto)
- **⦁** preparare la cerniera come descritto sopra
- **⦁** iniziare a cucire dal fondo della cerniera e cucire il primo lato dal basso verso l'alto
- **⦁** cucire il secondo lato esattamente allo stesso modo dal basso verso l'alto

#### **Non è possibile cucire sopra la chiusura della cerniera**

- **⦁** chiudere la cerniera completamente, cucire fino a circa 5 cm dal gancino
- abbassare l'ago nella stoffa, alzare il piedino, aprire la cerniera, abbassare il piedino e continuare a cucire

#### **Trasporto all'inizio della cucitura**

Tenere fermi i fili all'inizio della cucitura = eventualmente tirare il cucito leggermente indietro (pochi punti).

**Il nastro della cerniera è molto rigido o spesso** Utilizzare un ago n. 90-100 = punti più regolari.

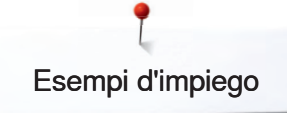

## **Rammendo**

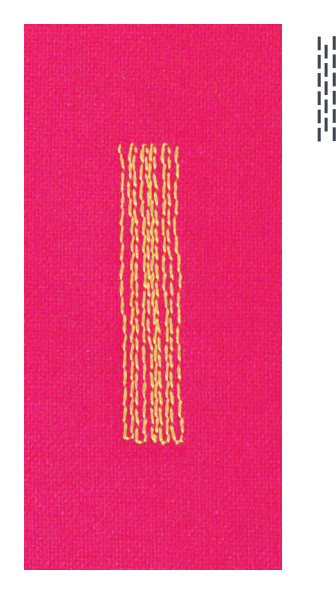

## **Punto zigzag**

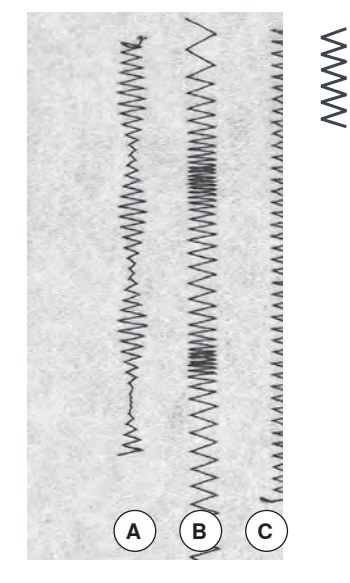

- **A** Punto zigzag con larghezza modificata
- **B** Punto zigzag con lunghezza modificata
- **C** Rifinitura bordi con punto zigzag

**Piedino a soletta per trasporto indietro n. 1 Asolatore a slitta n. 3A** 

#### **Programma di rammendo**

**Rammendo veloce di strappi e parti consumate** Sostituzione dei fili verticali (tutte le stoffe).

#### **Rammendo con il piedino a soletta per trasporto indietro n. 1 (sistema contapunti)**

- **⦁** abbassare l'ago in alto a sinistra sopra la parte danneggiata
- **⦁** cucire la prima lunghezza e fermare la macchina
- premere il pulsante per cucire indietro: la lunghezza è programata
- finire il programma di rammendo, la macchina si ferma automaticamente
- **⦁** cancellare la programmazione con il pulsante «clr»

Spostare il lavoro e ripetere il programma di rammendo per ingrandire ed allargare il rammendo.

#### **Rammendo con l'asolatore a slitta n. 3A**

- solo per strappi piccoli o superfici piccole: lunghezza massima del  $rammendo = 3 cm$
- lavorazione come con la soletta per trasporto indietro n. 1

#### **Rinforzo**

Rinforzare la parte da rammendare con uno stabilizzatore oppure con della stoffa leggera.

#### **Preparazione**

Tendere materiali leggeri nell'apposito telaio per rammendo, per evitare pieghe ecc.

#### **Piedino a soletta per trasporto indietro n. 1**

- per tutti i materiali
- **⦁** per rifinire bordi
- per cuciture elastiche
- per lavori decorativi

#### **Rifinitura di bordi**

- **⦁** guidare il bordo della stoffa al centro del piedino
- selezionare lo zigzag non troppo largo ed il punto non troppo lungo
	- l'ago cuce da una parte nel tessuto, dall'altra parte nel vuoto
- **⦁** il bordo deve rimanere piatto, non deve arrotolarsi
- **⦁** per tessuti leggeri si consiglia di utilizzare del filo da rammendo

#### **Punto pieno (cordoncino)**

- zigzag molto fitto (lunghezza punto 0,5-0,7 mm)
- punto pieno per applicazioni, ricamo, ecc.

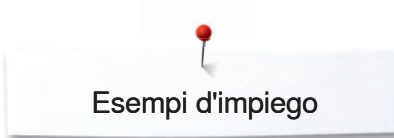

## **Cucitura Vari-Overlock**

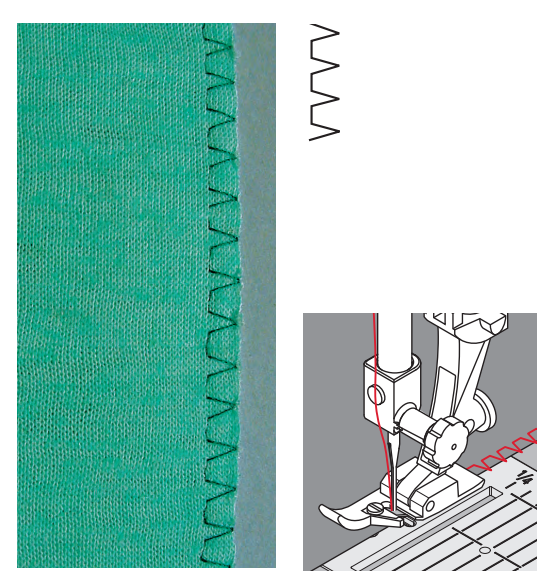

#### **Piedino a soletta per punto overlock n. 2 Piedino a soletta per trasporto indietro n. 1**

#### **Punto Vari-Overlock**

La soletta per overlock n. 2 è stato sviluppato appositamente per i punti overlock. Il punto viene formato intorno alla staffetta del piedino, tenendo piatto il bordo della stoffa e garantendo l'elasticità del punto.

#### **Cucitura chiusa**

Cucitura elastica per materiali leggeri e morbidi come jersey di seta, maglia sottile.

#### **Cucito**

- **⦁** guidare la staffetta della soletta lungo il margine della stoffa
- **⦁** il punto viene formato lungo il bordo della stoffa ed intorno alla staffetta del piedino

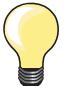

#### **Maglia**

Usare un ago nuovo per evitare di danneggiare le maglie.

#### **Cucire materiali elasticizzati**

Eventualmente utilizzare l'ago stretch (130/705 H-S) = questo tipo d'ago «scivola» tra le maglie.

## **Overlock doppio**

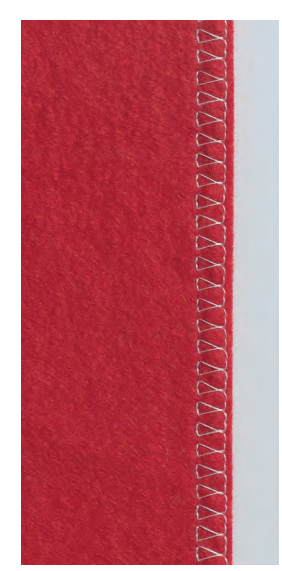

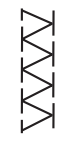

#### **Piedino a soletta per punto overlock n. 2 Piedino a soletta per trasporto indietro n. 1**

#### **Punto overlock doppio**

#### **Cucitura chiusa**

Cucitura overlock per maglia rada e per cuciture orizzontali su maglia.

#### **Cucito**

Guidare la staffetta della soletta lungo il margine della stoffa.

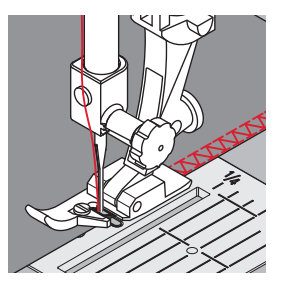

## **Polsino/Colletto con cucitura overlock**

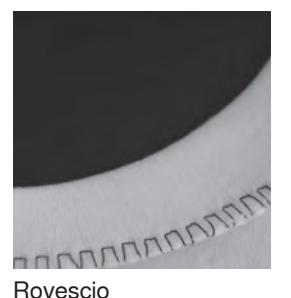

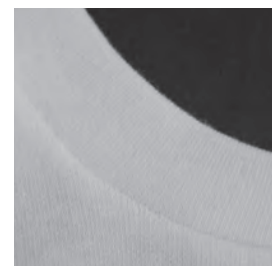

Diritto

## **Rifinitura con punto nido d'ape**

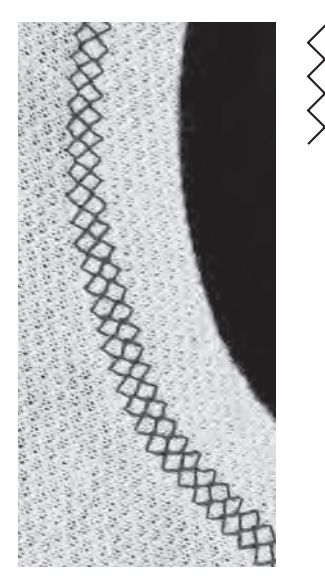

**Piedino a soletta per punto overlock n. 2 Piedino a soletta per trasporto indietro n. 1**

#### **Punto Vari-Overlock**

Per tutti i tipi di maglia leggera di cotone, di fibre sintetiche o miste.

#### **Preparazione**

- stirare la striscia del colletto/polsino a metà
- **⦁** appuntare i bordi tagliati del colletto/polsino alla scollatura/manica; diritto contro diritto

#### **Cucito**

- **⦁** eseguire il punto vari-overlock intorno ai margini della stoffa
- **⦁** guidare la staffetta della soletta lungo il margine della stoffa
- **⦁** il punto viene formato lungo il bordo della stoffa ed intorno alla staffetta del piedino

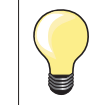

#### **Arresto dell'ago in basso**

Un grande aiuto per rifinire bordi arrotondati (colli/maniche).

#### **Piedino a soletta per trasporto indietro n. 1**

#### **Punto nido d'ape**

Per tutti i tipi di maglia di cotone, lana, fibre sintetiche e miste.

#### **Preparazione**

Piegare e stirare il bordo 1 cm sul rovescio; eventualmente imbastire.

#### **Cucito**

- **⦁** cucire il punto nido d'ape sul diritto; distanza = larghezza del piedino
- ritagliare sul rovescio la stoffa in eccedenza

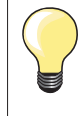

#### **Arresto dell'ago in basso**

Un grande aiuto per confezionare colletti/polsini.

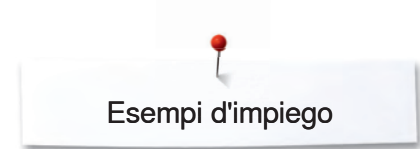

## **Orlo invisibile**

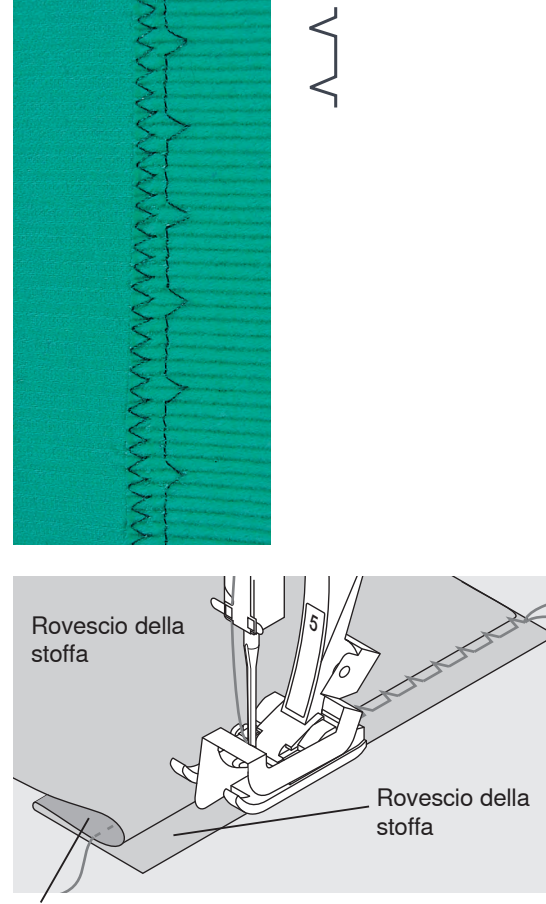

#### **Piedino a soletta per punto invisibile n. 5**

#### **Punto invisibile**

Per orli «invisibili» su stoffe medio-pesanti e pesanti di cotone, lana e fibre miste.

#### **Preparazione**

- rifinire il margine della stoffa
- **⦁** piegare l'orlo, imbastirlo o appuntarlo con gli spilli
- **⦁** piegare il tessuto in modo, che il bordo rifinito si trovi sul lato destro (illustrazione)
- **⦁** posizionare il lavoro sotto il piedino, il bordo piegato scorre lungo la guida della soletta

#### **Cucito**

- l'ago deve forare appena il bordo della stoffa ripiegata (esattamente come l'orlo fatto a mano)
- **⦁** regolare la larghezza del punto a seconda del materiale
- **⦁** dopo circa 10 cm controllare l'orlo sul diritto e sul rovescio; adattare eventualmente la larghezza del punto
- la guida della soletta per punto invisibile è lateralmente regolabile con l'apposita vite (a destra)

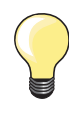

#### **Regolazione precisa della larghezza del punto**

Guidare il bordo piegato in modo regolare lungo la guida del piedino = cucitura regolare.

Diritto della stoffa

### **Punto diritto con programma fermapunto**

 $\overline{1}$ 

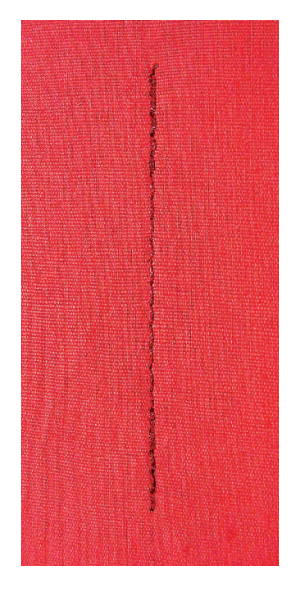

#### **Piedino a soletta per trasporto indietro n. 1**

#### **Programma fermapunto**

- per tutti i materiali
- **⦁** ferma l'inizio e la fine della cucitura

#### **Orli e cuciture lunghe**

- saldatura veloce del punto all'inizio ed alla fine della cucitura
- **⦁** fermatura regolare grazie al numero dei punti predefinito

#### **Inizio cucitura**

- la macchina salda automaticamente l'inizio della cucitura (5 punti in avanti, 5 punti indietro)
- **⦁** continua la cucitura a punto diritto in avanti

#### **Fine cucitura**

- premere il pulsante per cucire indietro sul frontale della macchina; la macchina esegue automaticamente i punti di fermatura (5 punti indietro, 5 punti avanti)
- **⦁** la macchina si ferma automaticamente alla fine della fermatura

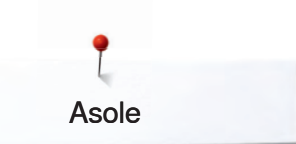

## **Asole**

## **Asole**

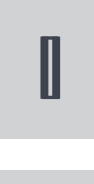

**Asola standard** Per materiale leggeri e mediopesante; camicette, vestiti, pantaloni, biancheria ecc.

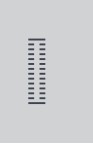

**Asola elastica (solo B 335)**  Per tutti i tessuti jersey elastici in cotone, lana, seta e materiali sintetici

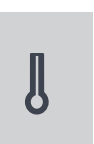

**Asola a goccia (solo B 335)**  Per stoffe pesanti (non elastiche); giacche, cappotti, pantaloni, abbigliamento per tempo libero

 $\odot$ 

 $\circ$ 

**Asola a punto diritto (solo B 335)**  Programma per prepare l'asola profilata, per tasche profilate (asolatore a slitta n. 3A) e per asole su pelle e pelle sintetica (piedino n. 3)

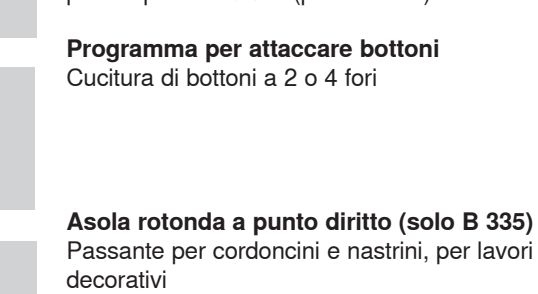

## **Informazioni importanti relative ad asole ed occhielli**

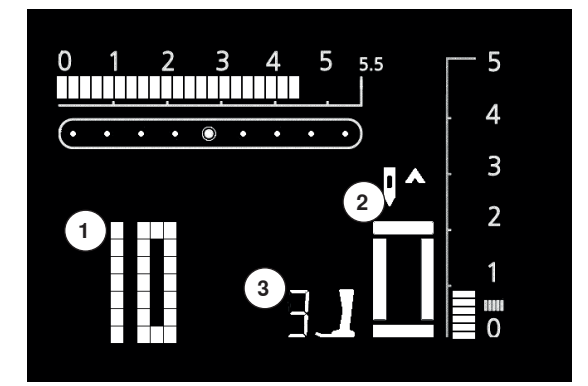

**Asole sono chiusure pratiche, che possono avere anche una funzione decorativa** 

Selezionare l'asola desiderata; sul display sono indicati:

- **1** Numero dell'asola
- **2** Simbolo dell'asola (lampeggia)
- **3** Indicazione del piedino

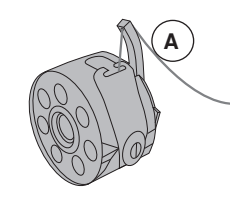

#### **Tensione del filo per la confezione dell'asola**

- **infilare il gancio della bobina <b>A** = la tensione del filo inferiore aumenta
- **⦁** così l'asola acquista un aspetto leggermente bombato
- l'asola risulta più bella
- **⦁** il filo di rinforzo rende l'asola ancora più resistente e dona un aspetto professionale (vedi pag. 37)

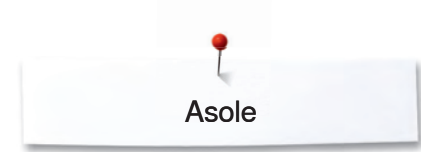

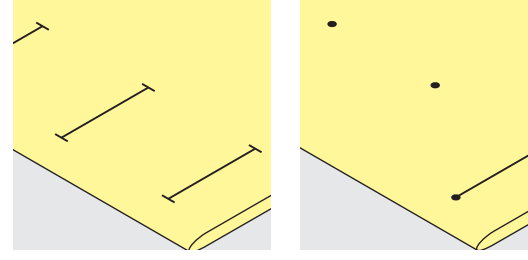

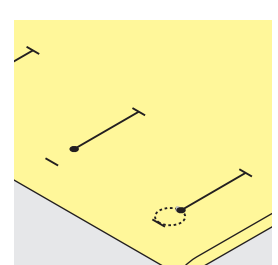

#### **Marcare asole manuali**

- **⦁** marcare la lunghezza dell'asola direttamente sul tessuto
- adoperare il piedino a soletta per asole n. 3

#### **Marcare asole automatiche (solo con l'asolatore a slitta n. 3A)**

- **⦁** marcare la lunghezza di una sola asola
- **⦁** dopo aver cucito l'asola una volta, la lunghezza è memorizzata
- **⦁** per le asole seguenti marcare soltanto il punto iniziale
- **⦁** utilizzare l'asolatore a slitta n. 3A

#### **Marcare le asole a goccia**

- marcare soltanto la lunghezza dei cordoncini
- **⦁** il programma aggiunge la corretta dimensione della goccia durante la realizzazione dell'asola

#### **Prova di cucito**

- **⦁** eseguire sempre una prova di cucito sullo stesso tessuto e lo stesso stabilizzatore, che saranno usati per il progetto originale
- selezionare lo stesso tipo d'asola
- **⦁** cucire l'asola nella stessa direzione (orizzontale o verticale)
- **⦁** tagliare il centro dell'asola
- far passare il bottone attraverso l'apertura<br>■ correggere la lungbezza dell'asola, se è ne
- **⦁** correggere la lunghezza dell'asola, se è necessario

#### **Modificare la larghezza del cordoncino:**

 **⦁** modificare la larghezza del punto

#### **Modificare la lunghezza del punto:**

- **⦁** ogni modifica della lunghezza del punto si riflette su ambedue i cordoncini (più fitti, più radi)
- **⦁** dopo ogni modifica della lunghezza del punto = programmare nuovamente la lunghezza dell'asola

#### **Bilanciamento asole automatiche/manuali**

Nell'asola manuale e nell'asola automatica a misurazione ottica il bilanciamento si riflette contemporaneamente su ambedue i cordoncini, che sono cuciti nella stessa direzione.

Per cucire l'asola orizzontalmente vicino al bordo dell'indumento, si consiglia l'uso dell'apposito compensatore per l'asolatore a slitta (accessorio opzionale). Inserire il compensatore da dietro tra indumento e piedino e spingerlo avanti fino allo spessore più alto.

**Al termine del lavoro riportare il bilanciamento alla regolazione normale!**

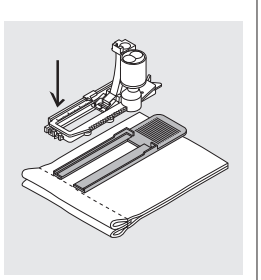

Asole

## **Asola con filo di rinforzo**

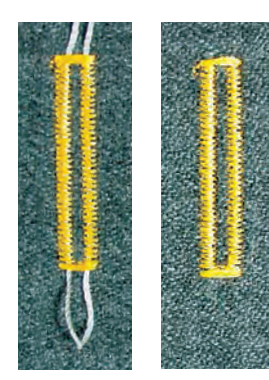

#### **Filo di rinforzo**

- **⦁** il filo di rinforzo rende l'asola ancora più resistente e dona un aspetto professionale
- **⦁** il cappio del filo di rinforzo deve trovarsi sulla parte dell'asola, che è esposta alla trazione del bottone = posizione del bottone
- **⦁** posizionare il lavoro di conseguenza

#### **Filo di rinforzo ideale**

- filo perlato n. 8
- filo forte per cucire a mano
- **⦁** cotone fine per uncinetto

#### **Aggancio del filo sull'asolatore a slitta n. 3A**

- **⦁** abbassare l'ago nella stoffa all'inizio dell'asola
- **⦁** alzare il piedino
- **⦁** passare il rinforzo da destra sotto il piedino
- **⦁** agganciare il filo alla staffetta posteriore del piedino
- **⦁** portare il rinforzo da sinistra sotto il piedino in avanti
- **⦁** fissare le estremità del filo di rinforzo nelle apposite fessure sul davanti del piedino

#### **Cucire**

- **⦁** eseguire l'asola nel modo abituale senza trattenere il filo rinforzante
- **⦁** i punti dei cordoncini coprono il filo di rinforzo

#### **Aggancio del filo rinforzante sulla soletta per asole n. 3**

- **⦁** abbassare l'ago nella stoffa all'inizio dell'asola
- **⦁** alzare il piedino
- agganciare il filo rinforzante sulla staffetta centrale della soletta (davanti) tenere ambedue le estremità del filo e passarle sotto il piedino, dentro le
- scanalature sotto la soletta
- abbassare il piedino

#### **Cucito**

- **⦁** eseguire l'asola nel modo abituale senza trattenere il filo rinforzante
- **⦁** i punti dei cordoncini coprono il filo di rinforzo

#### **Rifinire il filo rinforzante**

- tirare il cappio del filo di rinforzo, finché scompare nella travetta
- **⦁** passare le estremità del rinforzo sul rovescio del lavoro (con un ago per cucire a mano)
- **⦁** annodare o fermare con alcuni punti

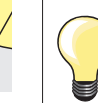

Inserire uno spillo nella travetta, per evitare di tagliare erroneamente la travetta di asole molto piccole.

#### **Aprire l'asola tramite il taglia-asole**

**⦁** aprire l'asola con il taglia-asole tagliando dalle estremità verso il centro

#### **Lesina taglia asola (accessorio opzionale)**

- **⦁** posizionare l'asola sul pezzo di legno
- **⦁** posizionare la lesina al centro dell'asola
- **⦁** tagliare l'asola premendo la lesina a mano o con l'aiuto di un martello

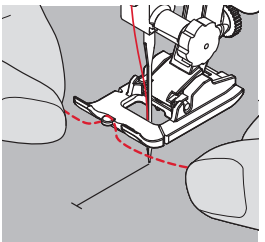

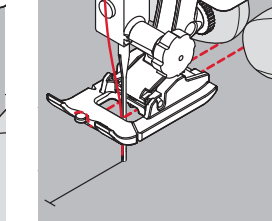

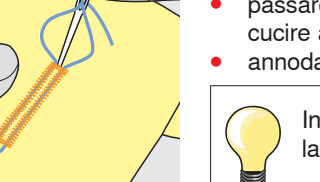

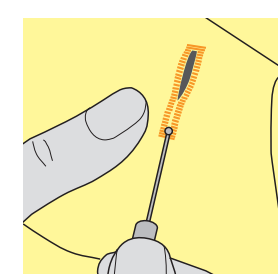

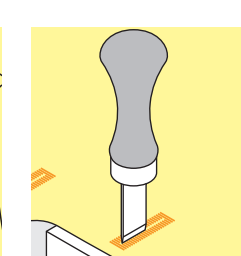

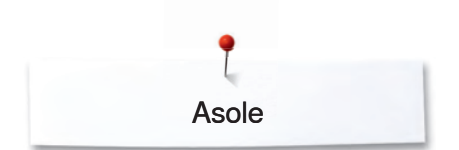

## **Asola automatica con misurazione ottica**

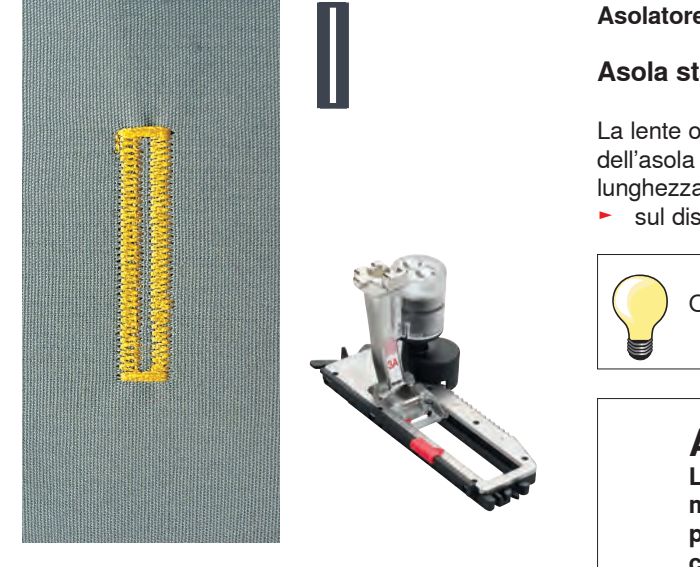

**1**

зи

**2 3 4 5**

auto

auto

auto

#### **Asolatore a slitta n. 3A**

#### **Asola standard automatica**

La lente ottica dell'asolatore n. 3A misura automaticamente la lunghezza dell'asola = duplicazione esatta e ritorno automatico al raggiungimento della lunghezza massima.

► sul display lampeggia la fase attivata

Ogni asola automatica indica inizialmente il piedino n. 3.

## **AVVERTENZA!**

**L'asolatore a slitta deve appoggiare in modo uniforme sul materiale - se la slitta è posizionata sopra una cucitura precedente, la lunghezza non può essere misurata correttamente!**

#### **Programmazione dell'asola standard 1.** Cucire in avanti il primo cordoncino, fermare la macchina

- **⦁** premere il tasto per cucire indietro
- ► «auto» e l'asolatore n. 3A sono indicati sul display = la lunghezza è programmata

La macchina cuce automaticamente:

- **2.** I punti diritti indietro
- **3.** La prima travetta
- **4.** Il secondo cordoncino in avanti
- **5.** La seconda travetta ed i punti di fermatura
	- **⦁** la macchina si ferma, il programma torna automaticamente all'inizio dell'asola

#### **Sistema automatico**

- **⦁** tutte le asole seguenti sono cucite automaticamente nella stessa lunghezza (senza premere il tasto per cucire indietro)
- cancellare la programmazione con il pulsante «clr»
- salvare asole programmate nella memoria permanente (vedi pag. 41)

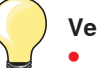

#### **Velocità**

- eseguire le asole a velocità ridotta per un risultato ottimale
- **⦁** cucire tutte le asole alla stessa velocità per ottenere cordoncini regolari

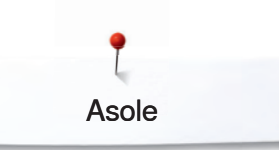

## **Asola automatica a goccia con misurazione ottica**

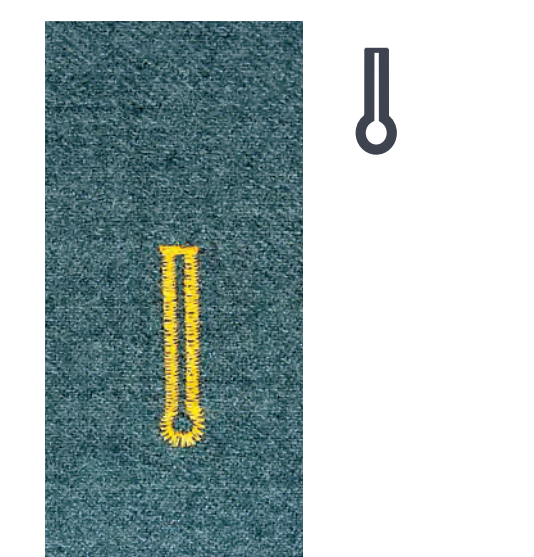

**Asolatore a slitta n. 3A**

**Asola a goccia automatica**

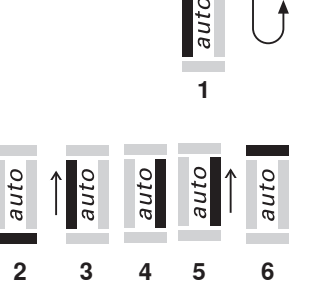

#### **Programmazione dell'asola a goccia**

- **1.** Cucire a punto diritto in avanti, fermare la macchina
	- premere il tasto per cucire indietro
	- ► «auto» e l'asolatore n. 3A sono indicati sul display = la lunghezza è programmata
- **2.** La macchina cuce automaticamente la goccia
- **3.** Il 1. cordoncino indietro
- **4.** I punti diritti in avanti
- **5.** Il 2. cordoncino indietro
- **6.** La travetta ed i punti di fermatura
	- la macchina si ferma, il programma torna automaticamente all'inizio dell'asola

#### **Sistema automatico**

- tutte le asole seguenti sono cucite automaticamente nella stessa lunghezza (senza premere il tasto per cucire indietro)
- **⦁** cancellare la programmazione con il pulsante «clr»
- salvare asole programmate nella memoria permanente (vedi pag. 41)

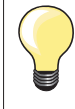

#### **Asole programmate - copie perfette**

Asole programmate garantiscono sempre la stessa lunghezza e perfezione.

#### **Asola a goccia doppia**

- su stoffe molto pesanti l'asola a goccia può essere cucita due volte (doppia) - impostare per il primo passaggio la lunghezza del punto meno fitta
- **⦁** non spostare il tessuto al termine della prima asola
- **⦁** ripristinare la lunghezza del punto originale, poi premere nuovamente il pedale per ripetere l'asola esattamente sopra quella precedente

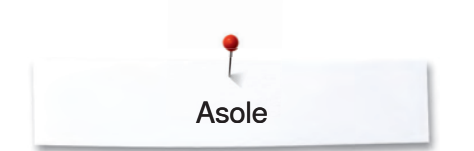

## **Asola manuale (per tutte le asole)**

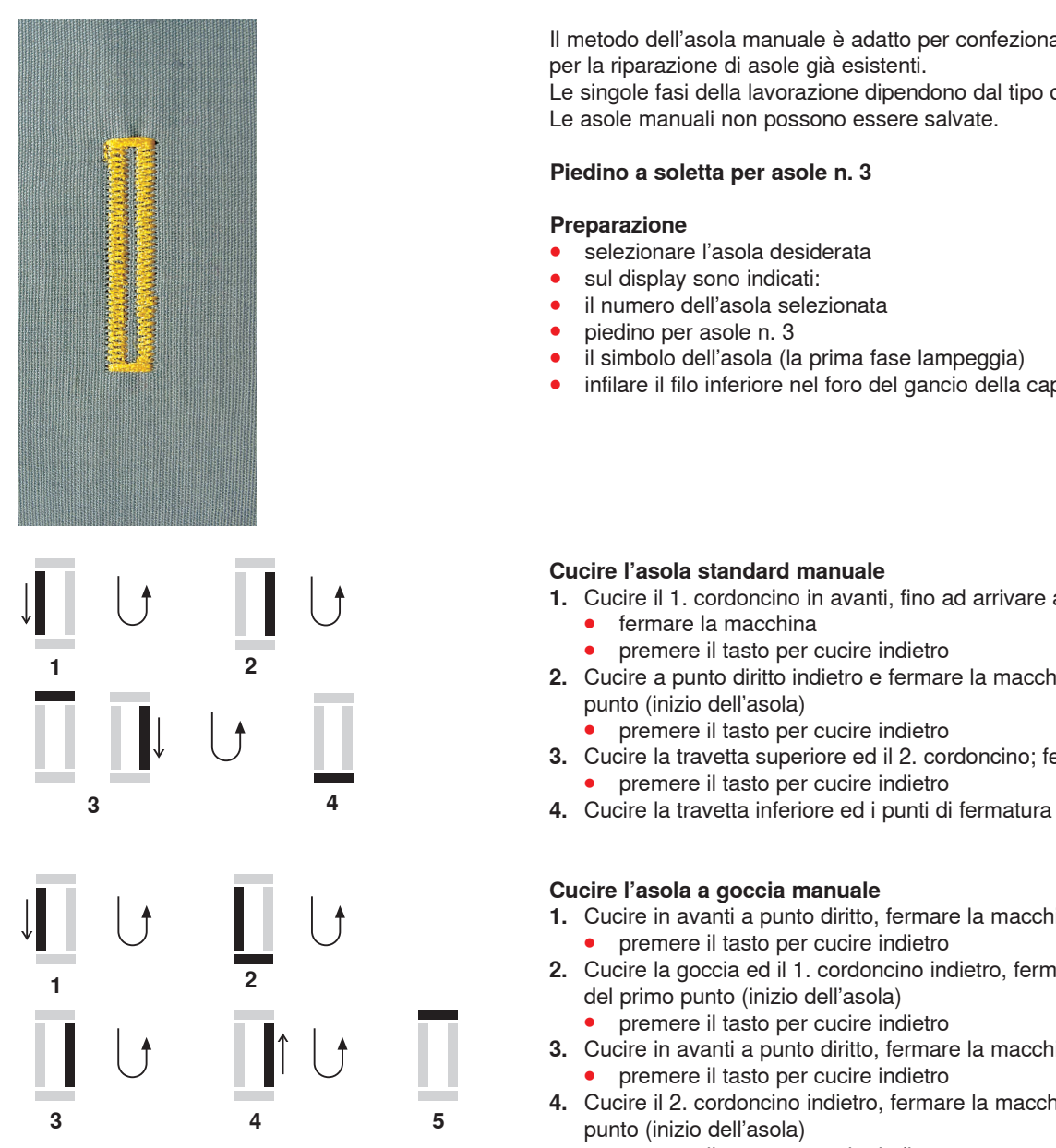

Il metodo dell'asola manuale è adatto per confezionare un'asola singola oppure per la riparazione di asole già esistenti. Le singole fasi della lavorazione dipendono dal tipo dell'asola selezionata. Le asole manuali non possono essere salvate.

#### **Piedino a soletta per asole n. 3**

#### **Preparazione**

- selezionare l'asola desiderata
- sul display sono indicati:
- **⦁** il numero dell'asola selezionata
- **⦁** piedino per asole n. 3
- **⦁** il simbolo dell'asola (la prima fase lampeggia)
- **⦁** infilare il filo inferiore nel foro del gancio della capsula

#### **Cucire l'asola standard manuale**

- **1.** Cucire il 1. cordoncino in avanti, fino ad arrivare alla lunghezza marcata **•** fermare la macchina
	- **⦁** premere il tasto per cucire indietro
- **2.** Cucire a punto diritto indietro e fermare la macchina all'altezza del primo punto (inizio dell'asola)
	- **premere il tasto per cucire indietro**
- **3.** Cucire la travetta superiore ed il 2. cordoncino; fermare la macchina
	- **⦁** premere il tasto per cucire indietro
- 

#### **Cucire l'asola a goccia manuale**

- **1.** Cucire in avanti a punto diritto, fermare la macchina premere il tasto per cucire indietro
- **2.** Cucire la goccia ed il 1. cordoncino indietro, fermare la macchina all'altezza del primo punto (inizio dell'asola)
	- **⦁** premere il tasto per cucire indietro
- **3.** Cucire in avanti a punto diritto, fermare la macchina all'altezza della goccia  **⦁** premere il tasto per cucire indietro
- **4.** Cucire il 2. cordoncino indietro, fermare la macchina all'altezza del primo punto (inizio dell'asola)
	- **⦁** premere il tasto per cucire indietro
- **5.** Cucire la travetta inferiore ed i punti di fermatura

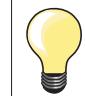

Cucire ambedue i cordoncini alla stessa velocità.

Asole

## **Asole nella memoria permanente**

**Solo con asolatore a slitta n. 3A**

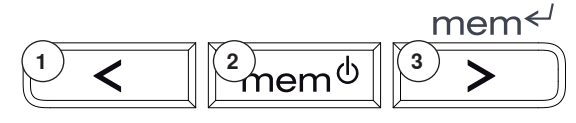

#### **Asole programmate nella memoria permanente**

- **⦁** dopo la programmazione premere il pulsante **3**
- l'asola è salvata nella memoria permanente

#### **Attivare l'asola salvata**

Asole programmate e memorizzate possono essere richiamate in ogni momento, anche se la macchina è stata spenta nel frattempo.

- selezionare l'asola desiderata
- **⦁** premere il pulsante **2**
- **⦁** cucire l'asola programmata
- **⦁** per ogni tipo d'asola è memorizzabile solo una lunghezza; programmando una nuova lunghezza con il pulsante **3**, la macchina soprascrive la lunghezza precedente

## **Programma per attaccare bottoni**

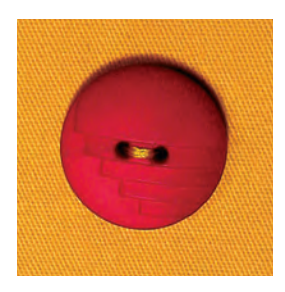

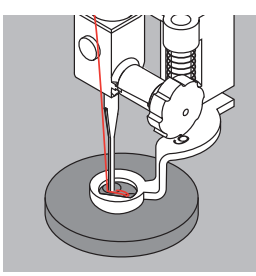

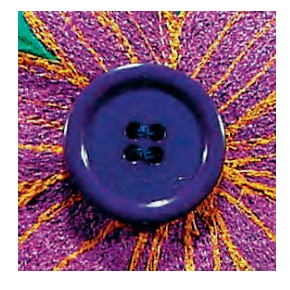

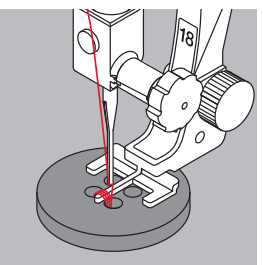

#### **Piedino per rammendo n. 9 (accessorio opzionale) Piedino per attaccare bottoni n. 18 (accessorio opzionale)**

Per attaccare bottoni con 2 e 4 fori.

#### **Attaccare bottoni**

- **⦁** bottoni esclusivamente decorativi non hanno bisogno del «gambo»
- l'altezza del «gambo» (= distanza tra stoffa e bottone) può essere regolata a piacere con la staffetta del piedino n. 18

#### **Attaccare bottoni con il piedino per rammendo n. 9**

- selezionare il programma per attaccare bottoni
- controllare la distanza tra i fori, girando il volantino e modificare eventualmente la larghezza dello zigzag
- **⦁** cucire i punti di fermatura iniziali; tenere fermi i fili all'inizio del programma
- **⦁** eseguire il programma
- la macchina si ferma automaticamente alla fine e torna subito all'inizio del programma

#### **Fili iniziali e finali**

il programma salda automaticamente i punti, i fili possono essere tagliati

#### **Per una stabilità maggiore**

- tirare i due fili inferiori, finché sul rovescio della stoffa si vedono le estremità dei fili superiori (annodare, se è desiderato)
- **⦁** tagliare i fili

#### **Attaccare bottoni con il piedino n. 18**

- regolare l'altezza del «gambo» con l'apposita vite sul retro del piedino
- **⦁** selezionare il programma per attaccare bottoni e procedere come con il piedino n. 9

#### **Fili iniziali e finali**

il programma salda automaticamente i punti, i fili possono essere tagliati

#### **Per una stabilità maggiore**

- **⦁** tirare i due fili inferiori, finché sul rovescio della stoffa si vedono le estremità dei fili superiori (annodare, se è desiderato)
- tagliare i fili

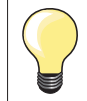

#### **Attaccare un bottone con 4 fori**

- **⦁** cucire prima i fori anteriori
- spostare il bottone con cautela in avanti
- **⦁** cucire i fori posteriori ripetendo lo stesso programma

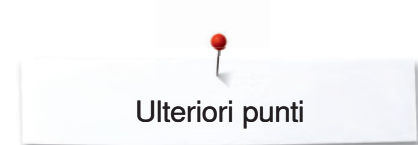

## **Ulteriori punti**

## **Punto imbastitura**

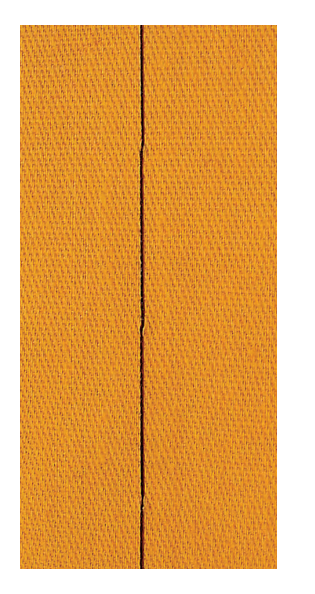

#### **Piedino per rammendo n. 9 (accessorio opzionale)**

#### **Punto imbastitura**

- per tutte le lavorazioni, che richiedono punti molto lunghi
- per imbastire cuciture, orli, quilts
- **⦁** unione temporanea di due strati di stoffa
- facile da rimuovere

#### **Preparazione**

- abbassare le griffe del trasporto
- **⦁** fissare gli strati di stoffa con degli spilli (inseriti orizzontalmente rispetto alla direzione della cucitura), per evitare che la stoffa si sposti

#### **Imbastire**

- **⦁** posizionare il materiale sotto il piedino e cucire un punto; tenere i fili all'inizio dell'imbastitura
- spostare il lavoro indietro per ottenere la lunghezza del punto desiderata
- **⦁** cucire il punto e ripetere il procedimento

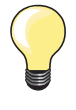

#### **Fermare/Fissare il filo**

Eseguire all'inizio ed alla fine alcuni punti corti.

#### **Filo**

Per le imbastiture utilizzare del filo da rammendo sottile; è più facile da eliminare.

## **Punto quilt «effetto fatto a mano»**

 $\overline{1}$  $\overline{1}$  $\overline{1}$ 

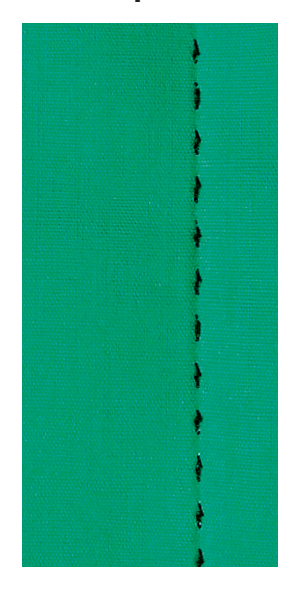

#### **Piedino a soletta per trasporto indietro n. 1**

#### **Punto quilt «effetto fatto a mano»**

Per tutti i tipi di materiali e lavori che devono avere l'aspetto «fatto a mano».

#### **Prova di cucito**

- **⦁** il filo inferiore deve essere visibile sul diritto della stoffa
- **⦁** 1 punto è visibile (filo inferiore)
- **⦁** 1 punto è invisibile (filo trasparente) = effetto fatto a mano

#### **Tensione del filo superiore**

A seconda la stoffa aumentare la tensione del filo superiore (6-9).

#### **Bilanciamento**

Adattare eventualmente il punto con il bilanciamento.

## **Angoli perfetti**

- **⦁** attivare «Arresto dell'ago/basso» e premere la funzione «Fine motivo», girare il lavoro
- girando, prestare attenzione a non spostare i vari strati di stoffa

#### **Il filo trasparente (monofil) si strappa**

- **⦁** ridurre la velocità di cucito
- **⦁** allentare la tensione del filo superiore

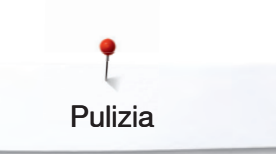

## **Pulizia**

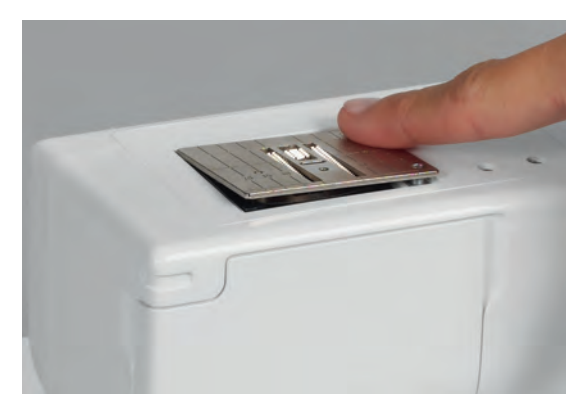

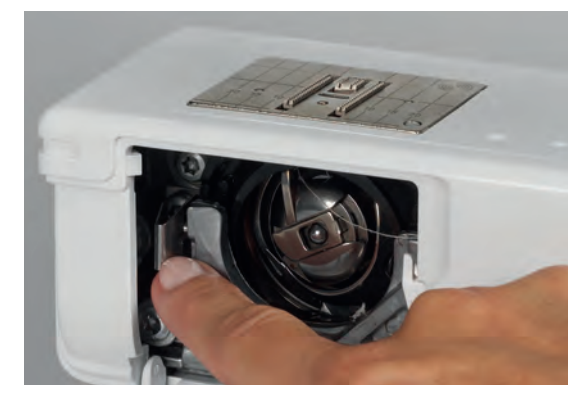

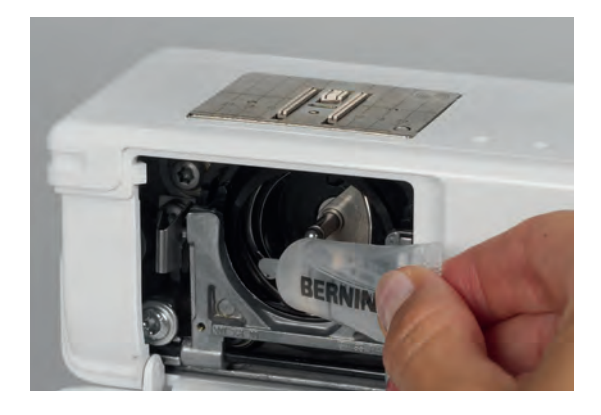

### **Pulire lo schermo e la macchina computerizzata**

Con un panno morbido, leggermente inumidito.

#### **Area delle griffe di trasporto**

Rimuovere i residui di filo sotto la placca dell'ago e nell'area del crochet.

- **⦁** mettere l'interruttore principale su «0»
- **⦁** staccare la macchina dalla rete elettrica
- **⦁** togliere il piedino e l'ago
- aprire lo sportello del crochet
- **⦁** rimuovere la placca dell'ago premendo sulla parte posteriore nell'angolo destro
- **⦁** pulire con il pennello
- **⦁** rimettere la placca dell'ago

#### **Pulizia del crochet**

- mettere l'interruttore principale su «0»
- staccare la macchina dalla rete elettrica
- estrarre la capsula
- spingere la levetta di chiusura verso sinistra
- **⦁** aprire l'anello nero che chiude il crochet
- **⦁** estrarre il crochet
- pulire la guida del crochet; non usare oggetti appuntiti
- **⦁** inserire il crochet se è necessario, girare il volantino, finché il mandacrochet si trova a sinistra
- richiudere il coperchio nero ad anello ed il fermaglio; la levetta deve scattare
- **⦁** girare il volantino per controllare la posizione corretta
- **⦁** inserire la capsula

#### **Lubrificazione**

- mettere l'interruttore principale su «0»
- **⦁** staccare la macchina dalla rete elettrica
- **⦁** mettere 1–2 gocce d'olio nella guida del crochet
- **⦁** cucire brevemente «a vuoto» (senza filo) l'olio si distribuisce bene, il prossimo progetto di cucito non si macchia

## **AVVERTENZA!**

**Staccare la macchina dalla rete elettrica, prima di eseguire lavori di manutenzione o lubrificazione!**

## **AVVERTENZA!**

**Non usare alcol, benzina, diluente o liquidi corrosivi per pulire la macchina!**

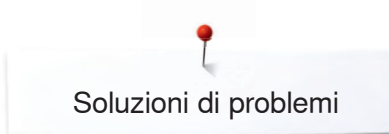

## **Soluzioni di problemi**

**Le seguenti informazioni aiutano a riconoscere eventuali anomalie e ad eliminare le loro cause.**

#### **Controllare se:**

- **⦁** i filo superiore ed il filo inferiore sono infilati correttamente
- **⦁** l'ago è inserito correttamente, con la parte piatta rivolta indietro
- $\bullet$  lo spessore dell'ago è adatto vedi "Tabella degli aghi" pag. 22
- **⦁** la punta ed il cordolo dell'ago non sono danneggiati
- **⦁** la macchina è pulita; residui dei fili sono eliminati
- **⦁** la guida del crochet è pulita
- **⦁** tra i dischi della tensione e/o sotto la molla della capsula sono rimasti incastrati dei resti di filo

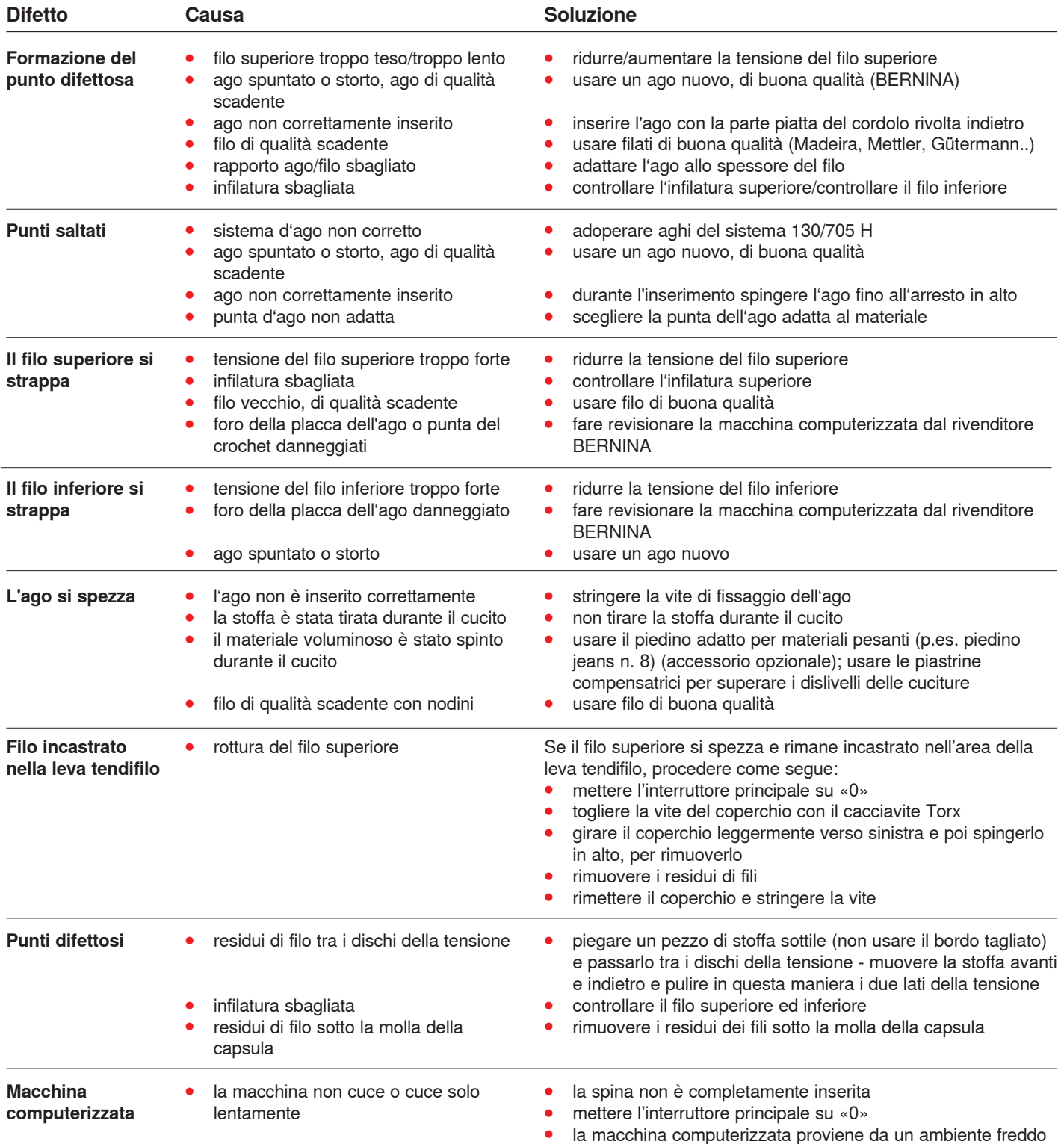

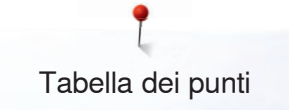

## **Tabella dei punti**

## **BERNINA 325**

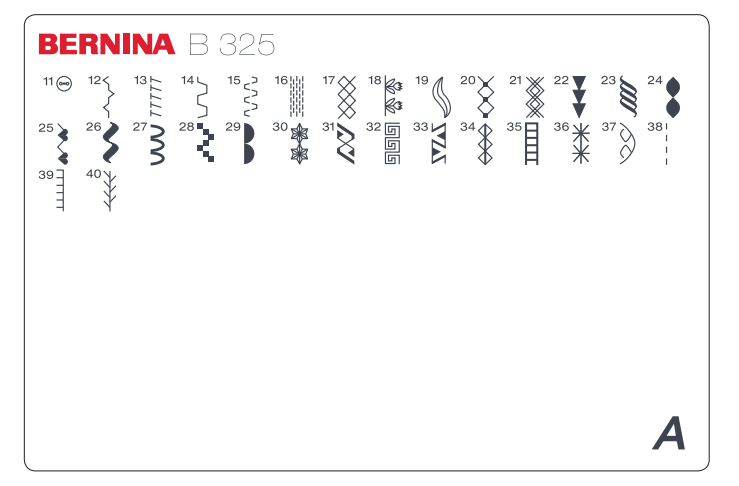

- 11 Programma per attaccare bottoni<br>12 Punto increspato Punto increspato
	-
- 13 Punto overlock elastico<br>14 Punto universale 14 Punto universale<br>15 Punto Ivcra
- 15 Punto lycra<br>16 Programma
- 16 Programma per rammendo<br>17 Punto nido d'ape
- Punto nido d'ape
- 18-37 Punti decorativi<br>38-40 Punti quilt
- Punti quilt

## **BERNINA 335**

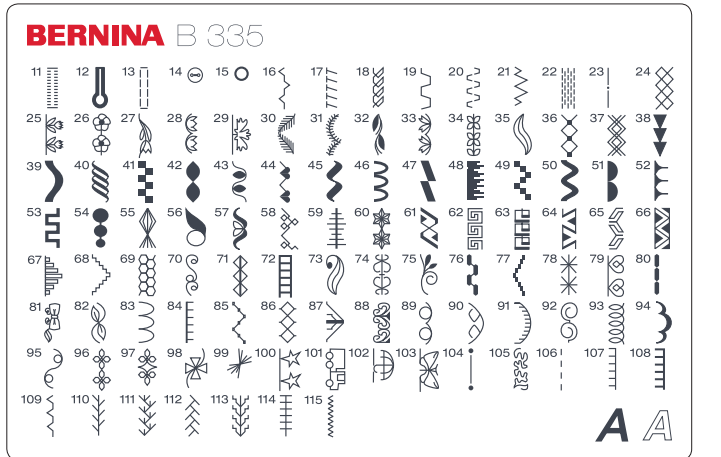

- 11 Asola elastica
- 12 Asola a goccia
- 13 Asola a punto diritto<br>14 Programma per atta
- 14 Programma per attaccare bottoni<br>15 Asola rotonda a punto diritto
- 15 Asola rotonda a punto diritto<br>16 Punto increspato
- 16 Punto increspato<br>17 Punto overlock el Punto overlock elastico
	-
- 18 Punto maglia<br>19 Punto univers 19 Punto universale<br>20 Punto Iycra
- 20 Punto lycra<br>21 Punto elasti
- 21 Punto elastico<br>22 Programma ra
- 22 Programma rammendo<br>23 Punto imbastitura
- 23 Punto imbastitura<br>24 Punto nido d'ape
- Punto nido d'ape
- 25-103 Punti decorativi
- 104-115 Punti quilt

## **Indice**

## **A**

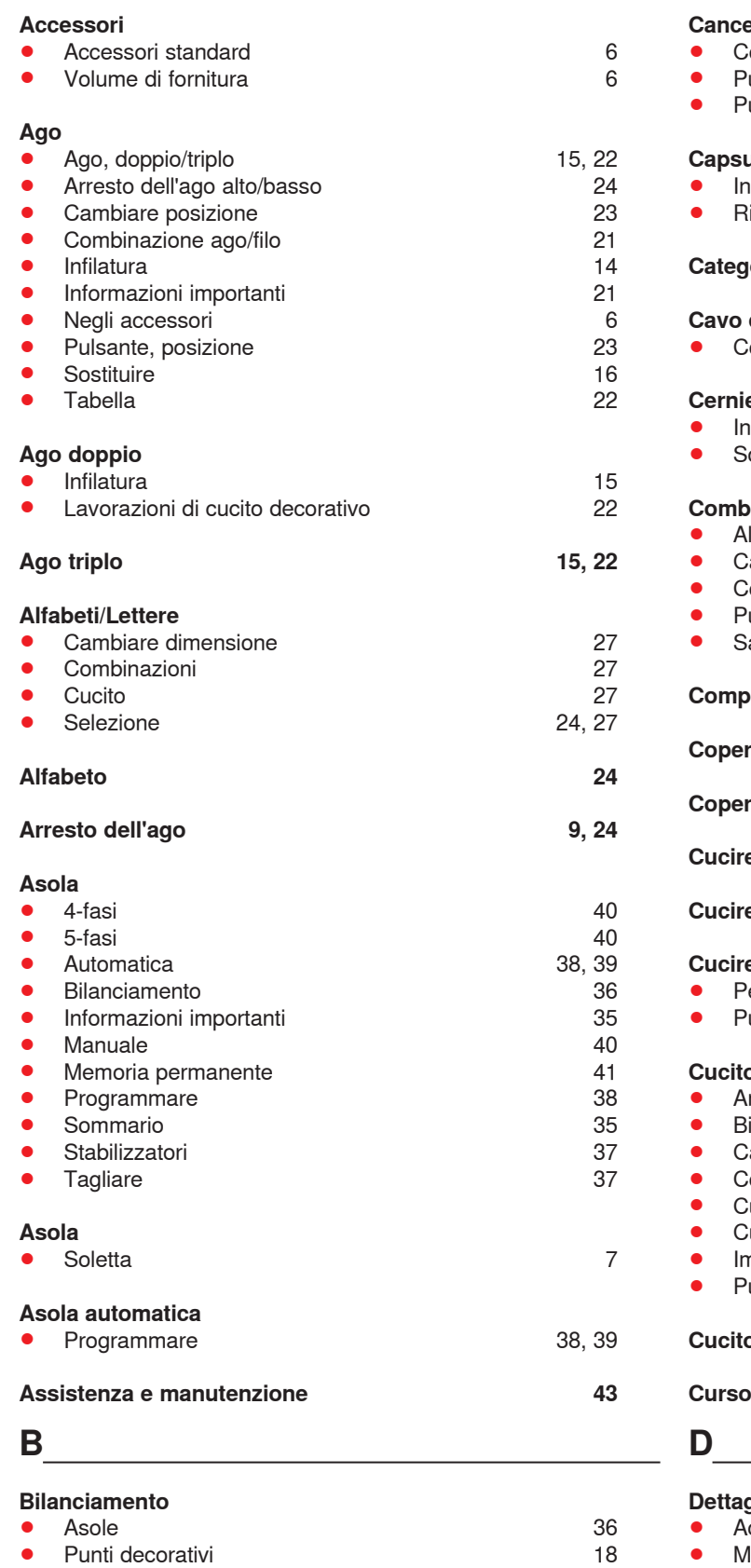

## **C**

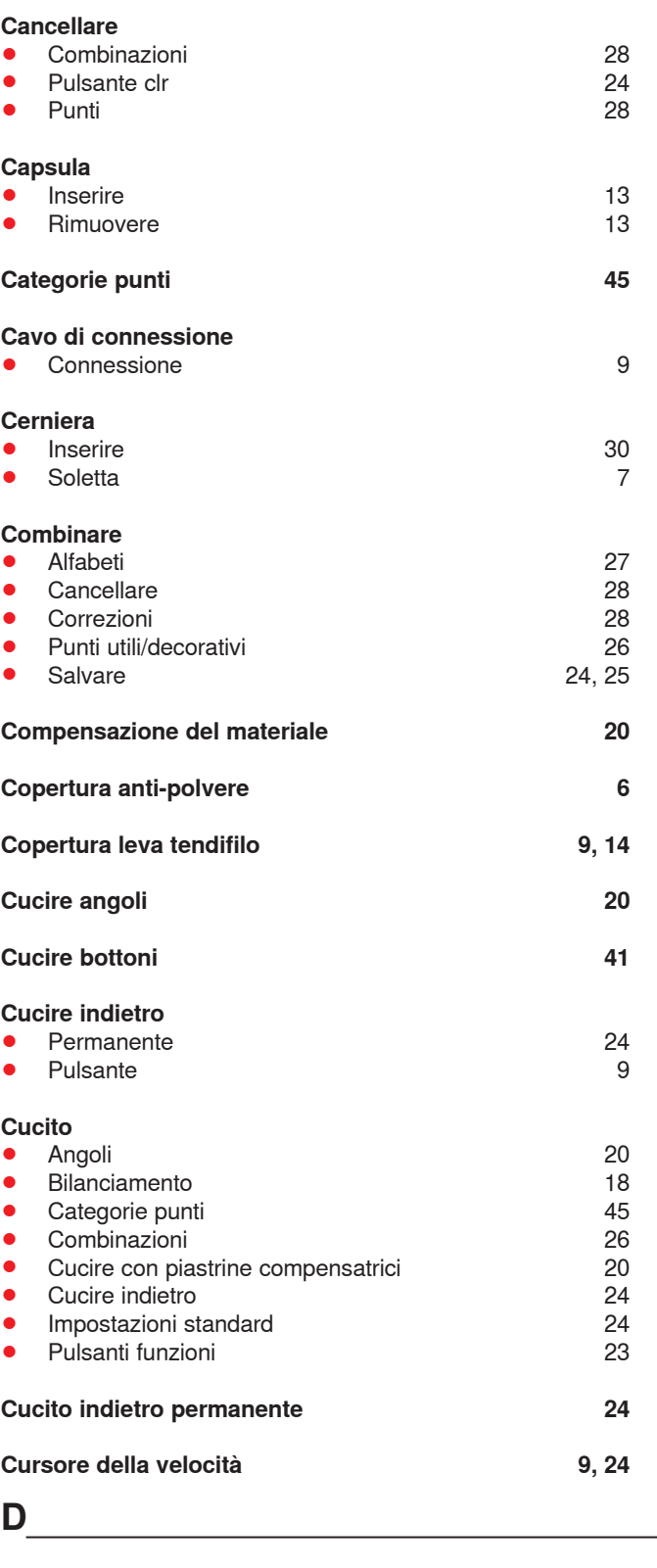

<u> 1989 - Johann Barn, mars eta bainar e</u>

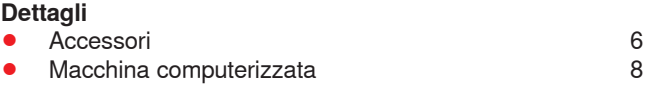

Indice

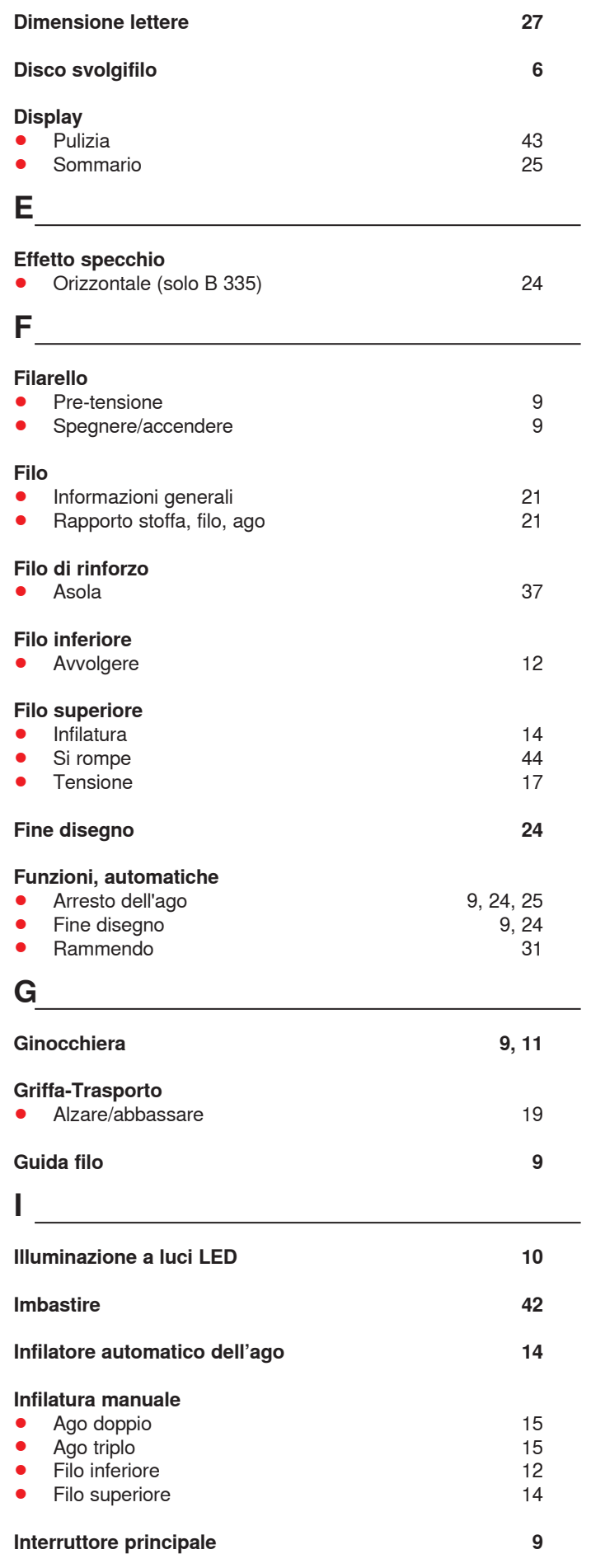

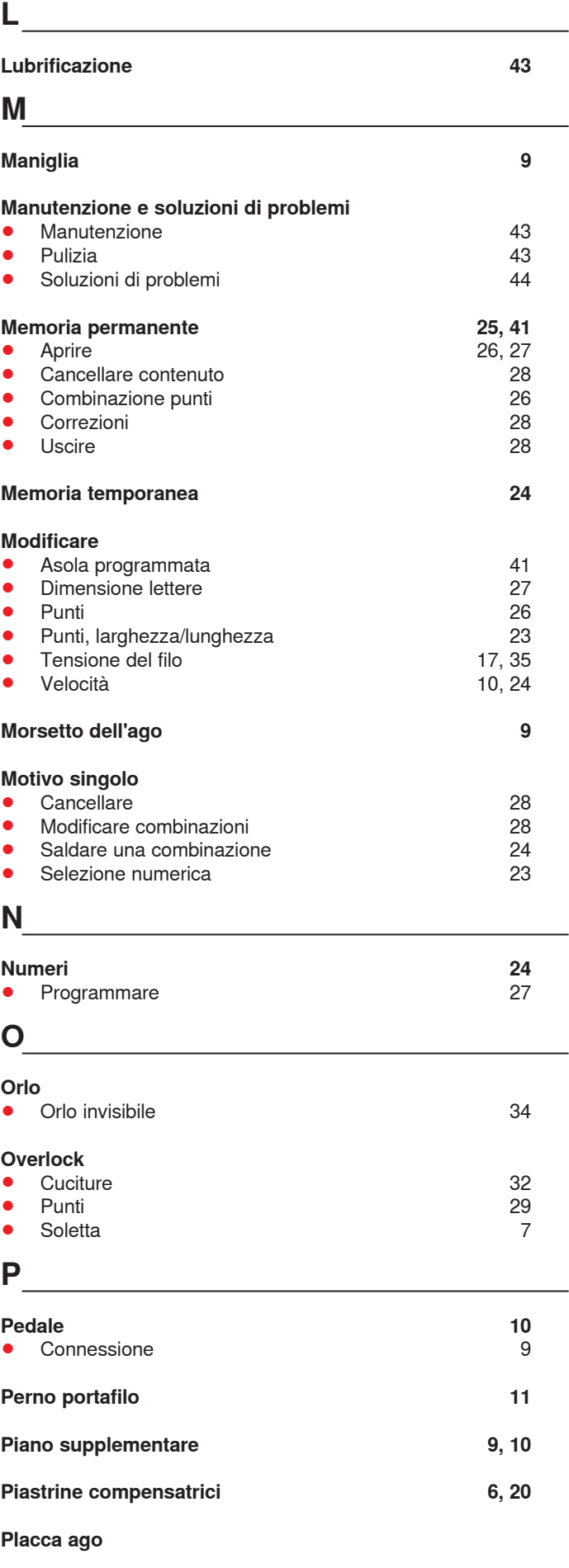

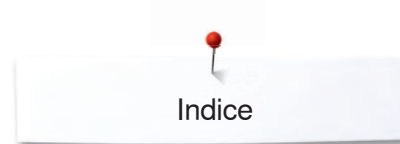

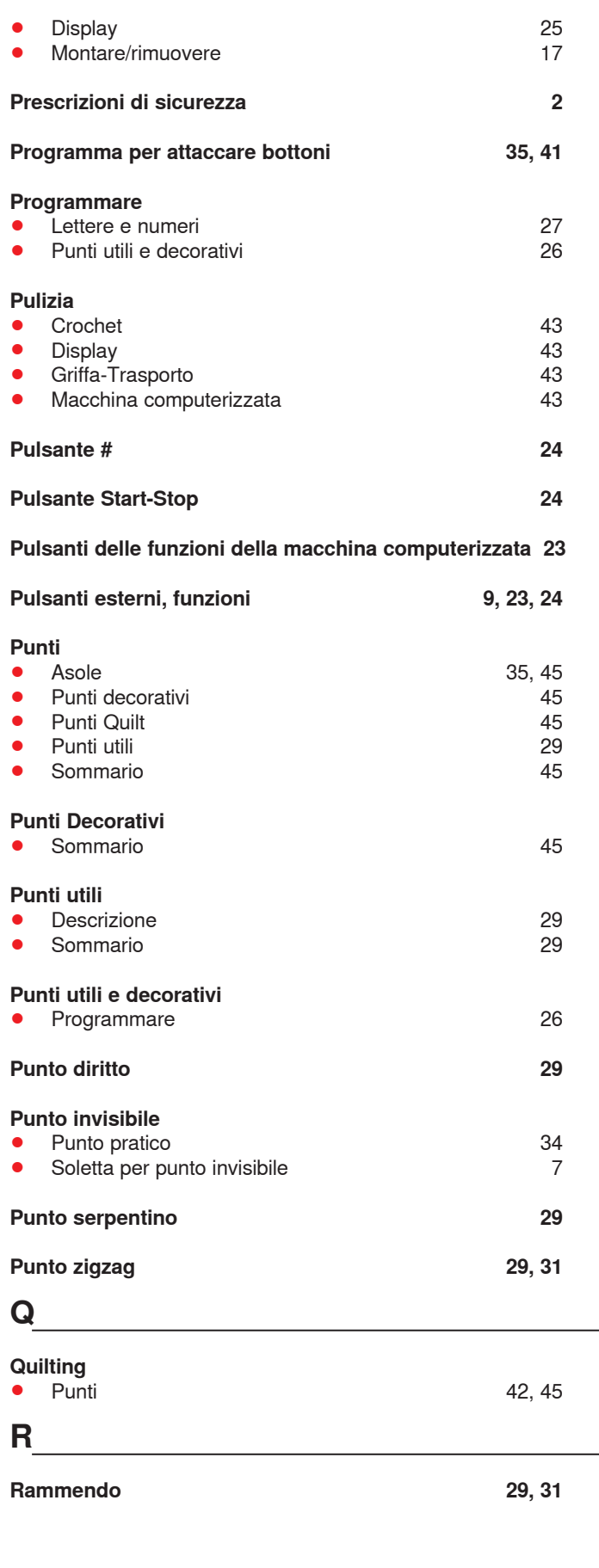

## **S Salvare** ● Combinazioni 26, 27<br>● Pulsante 24 **Pulsante Selezione** ● Alfabeti 24, 27<br>● Asole 35 **•** Asole 35 ● Motivo singolo 23<br>● Punti 24.45 ● Punti → Punti → Punti → Punti → Punti → Punti → Punti → Punti → Punti → Punti → Punti → Punti → Punti → Punti → Punti → Punti → Punti → Punti → Punti → Punti → Punti → Punti → Punti → Punti → Punti → Punti → Punti → Pun **•** Punti decorativi ● Punti Quilt 45<br>● Punti utili 45 **•** Punti utili **Selezione del punto** ● Numerica 23 **Soletta** ● Alzare/abbassare 9<br>● Display 25 **•** Display ● Panoramica 7<br>● Sostituire 16 **•** Sostituire **Soluzioni di problemi 44 Sommario ●** Aghi 22 ● Asola 35<br>● Display 25 **Display 25**<br>Piedini a soletta **brand a control de la contra de la contra de la contra de la contra de la contra<br>7** ● Piedini a soletta 7<br>● Punti 29, 45  **●** Punti 29, 45 **•** Punti utili 29 **Soprascrivere** 28 **Spolina** ● Inserire 12<br>● Rimuovere/inserire 12 **Rimuovere/inserire Stoffa •** Ago e filo 21 **•** Trasporto 19 **T Tagliafilo** ● Del Filarello 9, 12<br>● Filo inferiore 13 **•** Filo inferiore ● Filo inferiore 9<br>● Laterale 9, 16 **•** Laterale **Tensione del filo** 9, 17 **Trasporto della stoffa** 19 **Triplo punto diritto 29 V Velocità 10, 24 Volantino 9 Volume di fornitura 6**

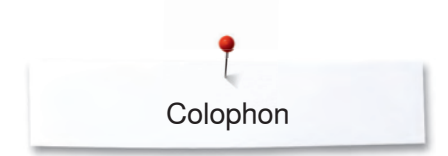

**Composizione, Layout, DTP** BERNINA International AG

**Illustrazioni** www.sculpt.ch

**Fotografie** Patrice Heilmann, Winterthur

**Copyright** 2018 BERNINA International AG, CH-Steckborn

Tutti i diritti riservati

Per motivi tecnici e per migliorare il prodotto, BERNINA si riserva il diritto di modificare senza preavviso sia le caratteristiche del prodotto sia la composizione degli accessori standard. Gli accessori standard possono cambiare da paese a paese.

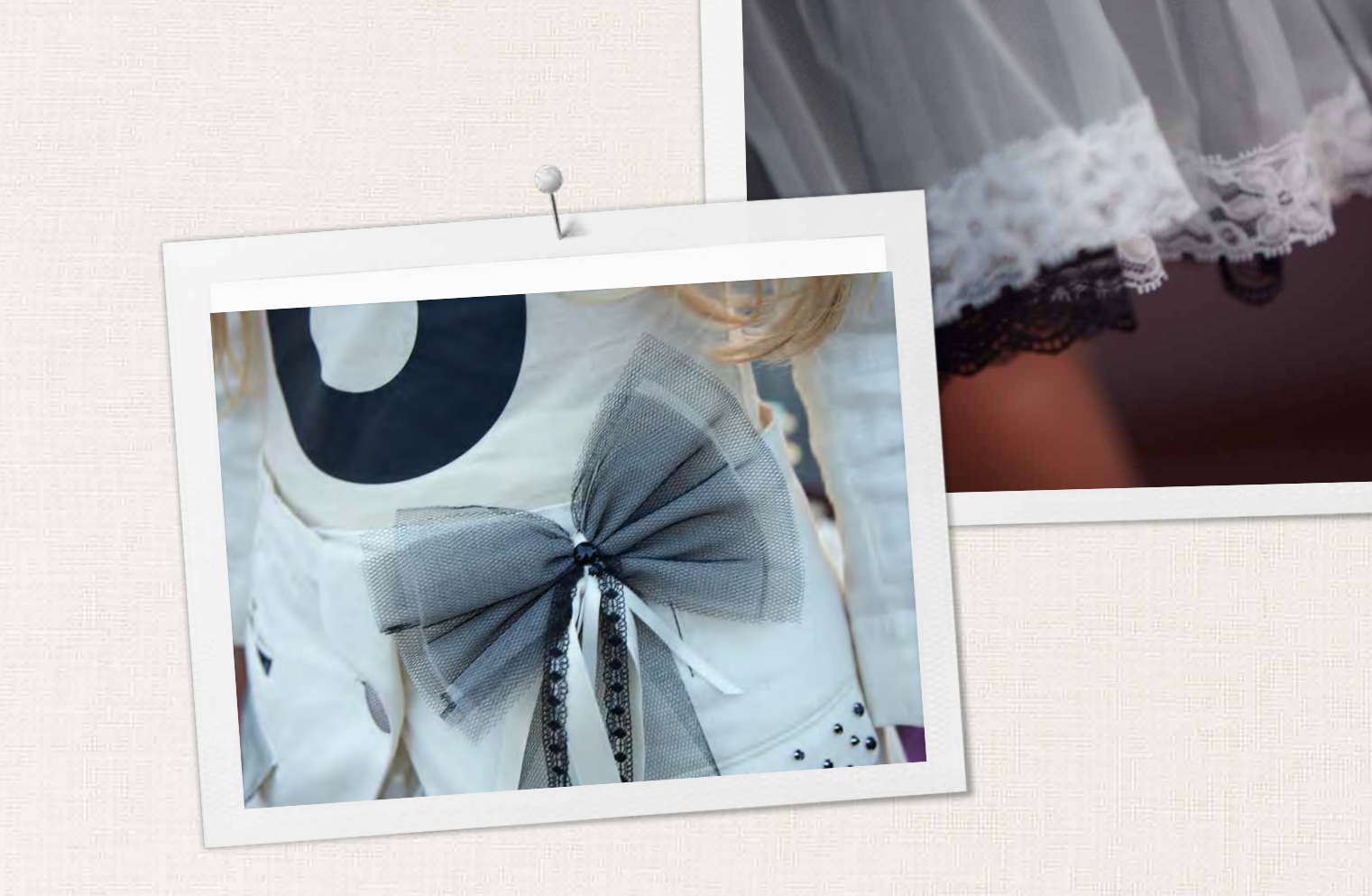

in partnership with

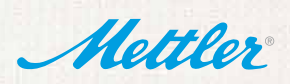

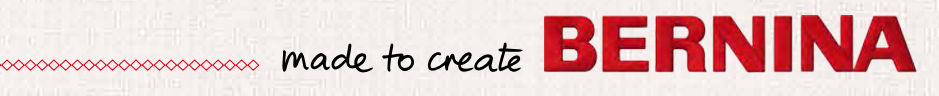